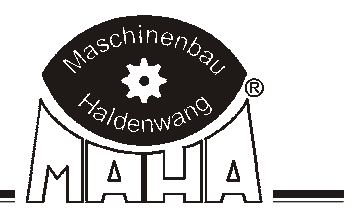

## Decelerómetro

## VZM 300

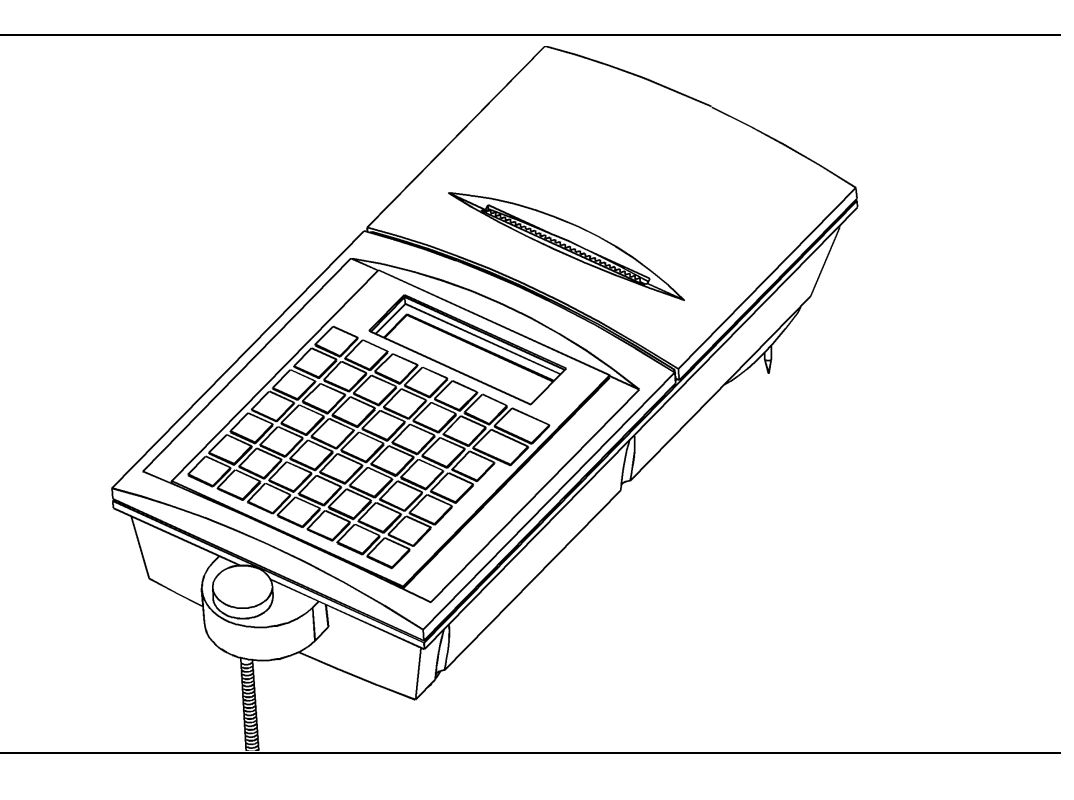

# Manual de instrucciones original

Spanisch/Español

#### **EDICIÓN**

3. edición de las instrucciones para del uso con fecha del 01.02.2000 D1 2010BA0--E03 Software versión 0.20/1 (E)

#### **© MAHA GMBH & CO. KG.**

MAHA GmbH & Co. KG. tiene reservados todos los derechos. Reproducciones de las instrucciones del modo de uso, y aunque solo sean en partes, solamente pueden estar autorizadas por la empresa MAHA.

Tiene reservados todos sus derechos para la concesión de patentes o para el registro de modelos registrados.

El contenido de está edición ha sido controlado detalladamente para lograr la máxima exactitud. A pesar de todo no se puede evitar que esté libre de alguna falta. Por favor, comuníquenoslo, si encontrara algún error. Nos reservamos el derecho para realizar cambios técnicos, sin necesidad de aviso.

Las instrucciones del modo de uso son para profesionales con conocimiento técnico en el campo de la revisión técnica del vehículo, así como con conocimientos básicos de ordenador y el sistema operativo de MS-Windows.

Windows y Windows for workgroups está reconocida como una marca registrada de la corporación Microsoft.

#### **FÁBRICANTE**

MAHA Maschinenbau Haldenwang GmbH & Co. KG. Hoyen 20 D-87490 Haldenwang/Allgäu

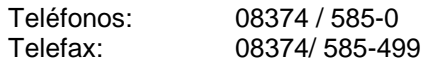

Internet: http://www.maha.de Correo electrónico: maha@maha.de

#### **ASISTENCIA**

MAHA Maschinenbau Haldenwang GmbH & Co. KG. - Serviceabteilung - Hoyen 20 D-87490 Haldenwang/Allgäu

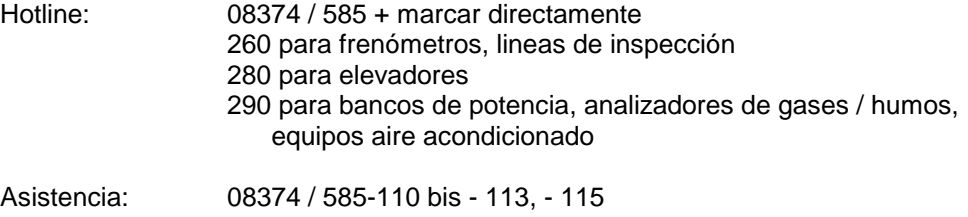

## ÍNDICE

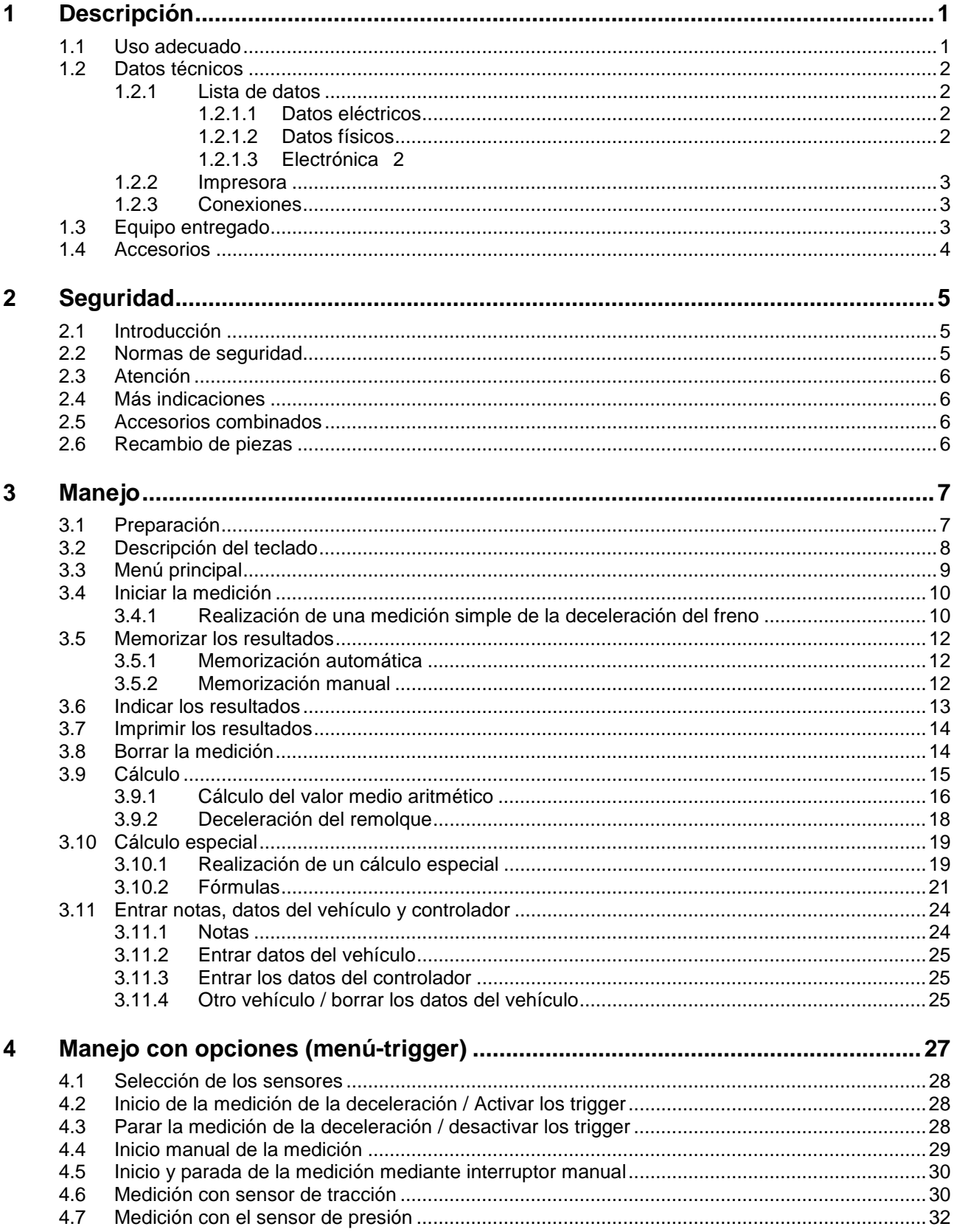

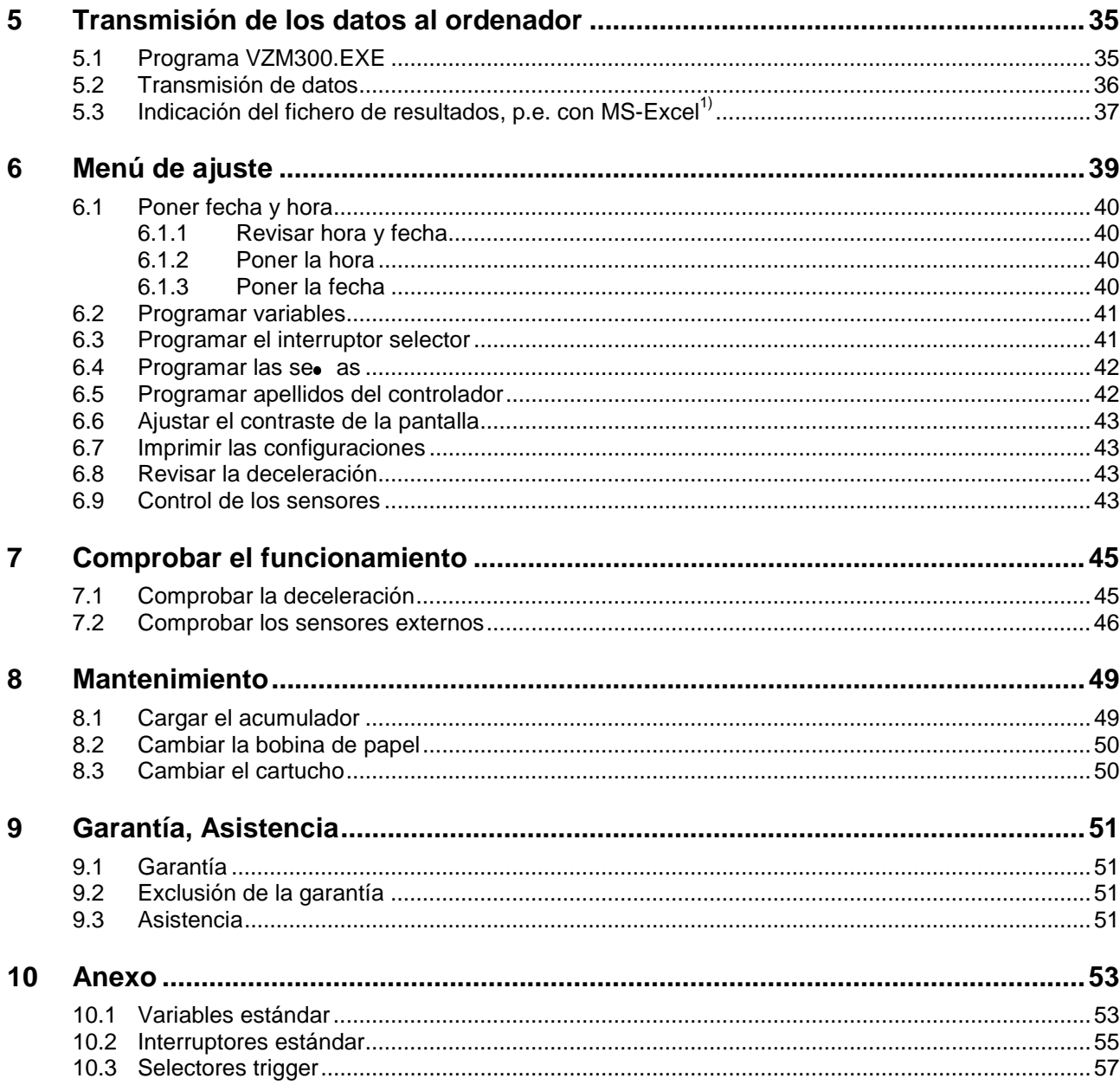

## **1 Descripción**

## **1.1 Uso adecuado**

El VZM 300 se usa para comprobar el efecto del freno, según §29 del Código de la Circulación (Alemania).

Según la norma 71/320/CEE (cambiado ultimamente por la norma 98/12/CE), el efecto del freno se puede determinar, midiendo la deceleración media durante el ensayo. El VZM 300, durante el proceso de ensayo, calcula la deceleración media, según ISO/DTR 13487F (vea Vd. la fórmula en la página 3.14), y cumple los requerimientos indicados en la norma 71/320/CEE.

El decelerómetro VZM300 lleva integrado la compensación de la inclinación y, durante el frenado, hace posible la medición temporal, así como la documentación de los resultados referente a la deceleración del vehículo. El sensor, así como la unidad de cálculo y la impresora están integrados en una carcasa compacta.

Existe la posibilidad de conectar varios sensores, p.e.:

- 1 pedalómetro
- 1 sensor para grabar la fuerza de tracción
- 3 sensores de presión

Es posible memorizar, como máximo, 7 gráficas con 1000 puntos de medición cada una, o 14 gráficas con 500 puntos de medición cada una.

La indicación de los resultados se realiza por medio de una pantalla-LCD de 2x16 dígitos y/o por medio de la impresora (de forma gráfica o numérica). También existe la posibilidad de transmitir los datos a un ordenador, usando una de las interfaces digitales integradas.

El VZM300 acciona por acumulador y se puede alimentar por la tensión del vehículo (12/24V). El VZM 300 se carga por un adaptador a la red.

## **1.2 Datos técnicos**

#### **1.2.1 Lista de datos**

Campo de indicación – deceleración  $\sim 0$  - 22 m/s<sup>2</sup> Velocidad recomendada para la medición  $20 - 30$  km/h como mínimo<br>Exactitud deceleración  $0.1 \text{ m/s}^2$ Exactitud deceleración Velocidad máxima de inclinación 40 grados/s Campo de medición Escala automática (1/2/3/5/10/20/30/50) Memorización de los resultados 7 ficheros con 1000 puntos

Sensor de medición 100 Hz

#### **1.2.1.1 Datos eléctricos**

Durabilidad esperada del acumulador 500 ciclos de carga (típicos) con una

Consumo de corriente

- mínimo 110 mA
- máximo 700 mA
- 

Desconexión automática después de 5 minutos.

Número de mediciones con acumulador completo

#### **1.2.1.2 Datos físicos**

Peso con acumulador **Apróx.** 1 kg Lo / An / Al Apróx. 260 x 124 x 60 mm Temperatura de servicio 0...50 °C Temperatura recomendada para guardar -20°C ... +60°C

#### **1.2.1.3 Electrónica**

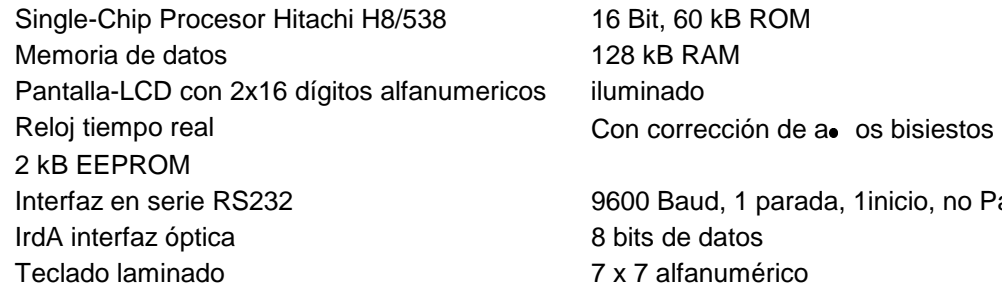

o 14 ficheros con 500 puntos

Alimentación **Acumulador NiHM 6V/1,8 Ah**  Tensión vehículo 10...24 V DC Adaptador a la red 230V/15VAC 25VA 50Hz temperatura ambiental de 20°C

- medio 150 mA

Apróx. 50, incluyendo también la impresión de las gráficas

o Parity

### **1.2.2 Impresora**

24 dígitos , 8 puntas 144 dots/Line

Character-Set 5x7 (5x9) Dots por Char velocidad velocidad Apróx. 45 seg/línea con 25 °C papel sin celulosa, 57.5 mm de ancho, es posible el uso de papel para copias Cartucho ERC-09 o ERC-22

#### **1.2.3 Conexiones**

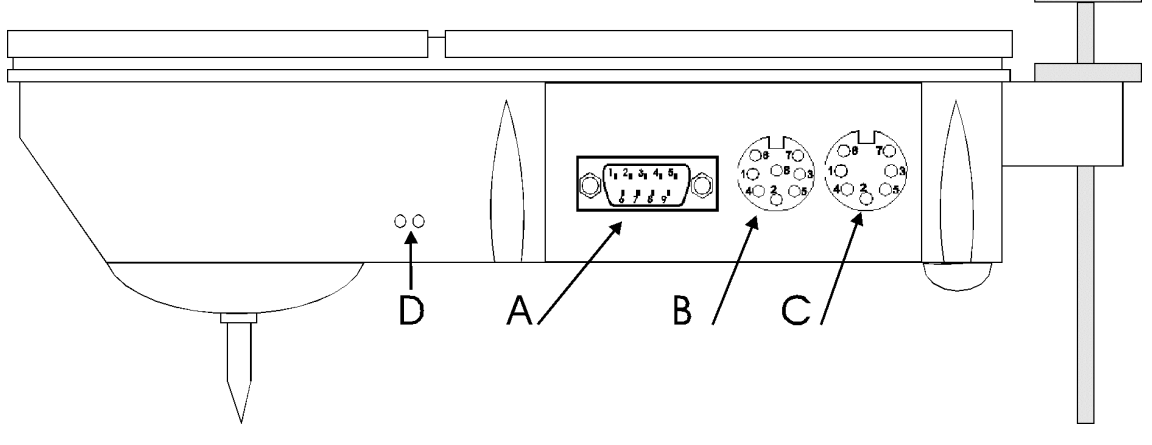

- A sensor de presión 1, pedalómetro y sensor de la fuerza de tracción
- B adaptador a la red, interfaz RS 232, interruptor y seo al analógica
- C sensores de presión 2 y 3
- D IrDA interfaz óptica

## **1.3 Equipo entregado**

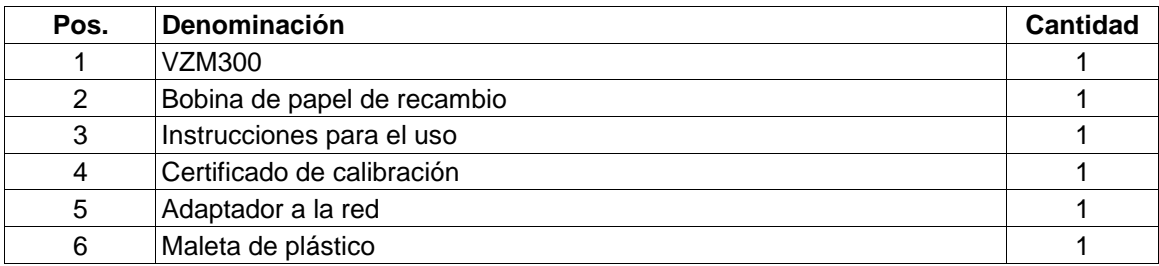

Cambios técnicos reservados.

## **1.4 Accesorios**

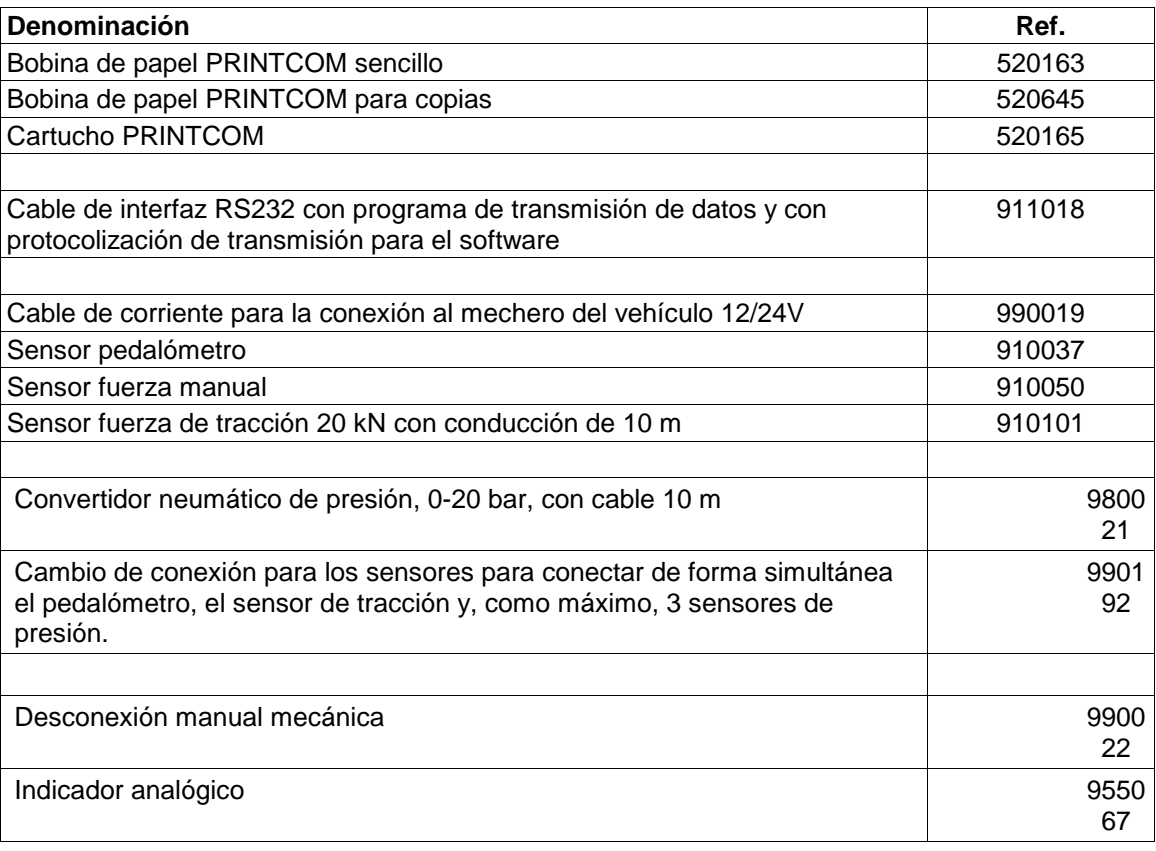

## **2 Seguridad**

## **2.1 Introducción**

Rogamos, antes de poner en marcha el aparato, lea Vd. las instrucciones para el uso y sigalas. Guarde las instrucciones en un sitio bien accesible.

Dao os personales, causados por no haber observado las instrucciones, no se sujetan a la ley de responsabilidad del producto.

MAHA no asume responsabilidad alguna de cualquier forma de dao os en la linea de inspección o en el vehículo, tienendo estos su causa en no haber seguido el personal las instrucciones.

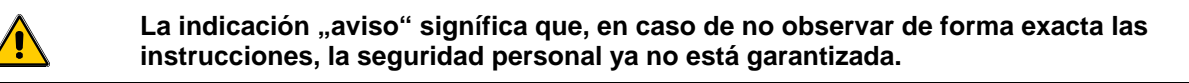

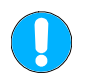

**La indicación "atención" signífica que, en caso de no observar de forma exacta las instrucciones, es posible que se produzcan daos en el aparato** 

Indicaciones dan informaciones adicionales.

Indicaciones de seguridad advierten peligro y ayudan evitar da os personales y materiales. Para su propia seguridad, es imprescindible que Vd. siga las indicaciones de estas instrucciones.

Hay que cumplir las normas nacionales de seguridad. Cada usuario es responsable del cumplimiento de las normas en vigor, y tiene que hacerse cargo de llevarlas siempre actualizadas.

### **2.2 Normas de seguridad**

- El ensayo de la deceleración no debe llevarse a cabo en lugares públicos. Antes de realizar la medición, el controlador debe asegurarse de no poner en peligro a ninguna persona.
- Mientras que se lleve a cabo la medición, el controlador y todos los asistentes deben llevar abrochado el cinturón de seguridad.
- Antes de empezar la medición, el controlador tiene que asegurarse del funciomamiento de los frenos.

## **2.3 Atención**

- El decelerómetro VZM 300 hay que protegerlo contra el agua y la humedad.
- Trabajos de asistencia en el decelerómetro VZM 300, deben realizarse por técnicos de asistencia de la empresa MAHA, o por colaboradores autorizados por MAHA.

## **2.4 Más indicaciones**

- El VZM 300 es apto para temperaturas entre 0-50 °C. Con temperaturas inferiores o superiores a las indicadas, ya no se garantiza el funcionamiento correcto del VZM300.
- El acumulador del decelerómetro VZM300 debe cargarse y descargarse periódicamente. En caso de no usar el aparato durante un largo período de tiempo, es posible que el acumulador pierda su durabilidad.
- Para simular una medición (inclinación), y para obtener un resultado razonable, ponga Vd. el selector "corrección deceleración" en la posición 0. (vea Vd. 6.3 "programar el selector").

## **2.5 Accesorios combinados**

Para el decelerómetro VZM 300, solamente se permite la combinación con accesorios ofrecidos o autorizados por MAHA. Esto vale especialmente para todos los accesorios eléctricos y/o mecánicos.

## **2.6 Recambio de piezas**

Para asegurar un funcionamiento fiable del decelerómetro VZM 300, solamente se autorizan piezas de recambio originales de MAHA. Estas piezas de recambio se producen por MAHA, bajo satisfacción de exigencias especialmente altas, lo que a calidad del material y al proceso de fabricación se refiere.

## **3 Manejo**

## **3.1 Preparación**

Para llevar a cabo la medición, usando un pedalómetro (opcional) o sensores de presión (opcional), hay que conectar estos en el enchufe al lado izquierdo del aparato (9 puntas).

Para dar apoyo al acumulador, existe la posibilidad de conectar el aparato a la tensión del vehículo (mechero). Use Vd. el cable de corriente a bordo (opcional), y enchúfelo en el lado izquierdo del aparato (8 puntas). No es posible la medición sin estar conectado el acumulador.

Para realizar la medición, usando un interruptor manual mecánico (opcional), conecte Vd. el cable de este en el enchufe izquierdo de 8 puntas (en vez del cable de corriente a bordo).

Lea Vd. la descripción en el capítulo 4 "manejo con opciones (menú-trigger)".

#### **Posicionar el VZM 300 en el vehículo**

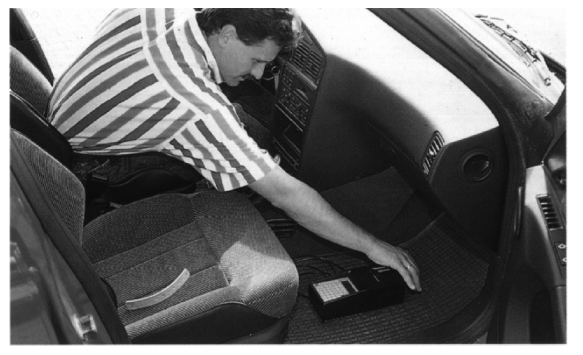

Ponga Vd. el VZM 300 en dirección en el suelo del vehículo. Asegúrese de que no se puede desplazar el aparato, poniendo debajo una alfombrilla de goma.

Coloque el VZM 300 en posición exactamente horizontal, ajustándolo mediante el tornillo de ajuste (vea Vd. 3.4.1 "realización de una medición simple").

#### **Fijar el pedalómetro (opcional) en el pedal del freno**

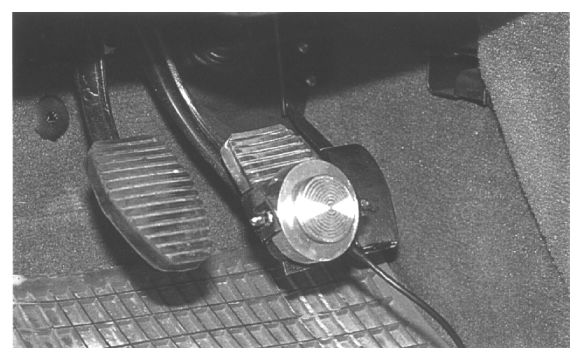

Coloque el pedalómetro encima del pedal del freno y sujételo con las cintas.

Ponga el enchufe. La forma especial del enchufe evita equivocaciones.

## **3.2 Descripción del teclado**

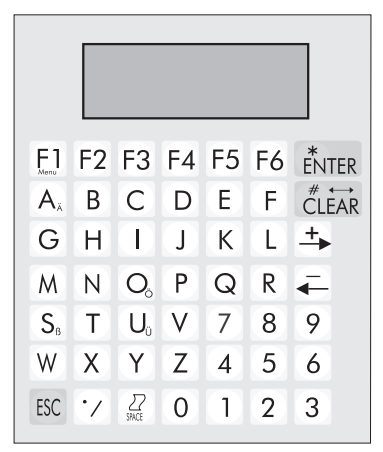

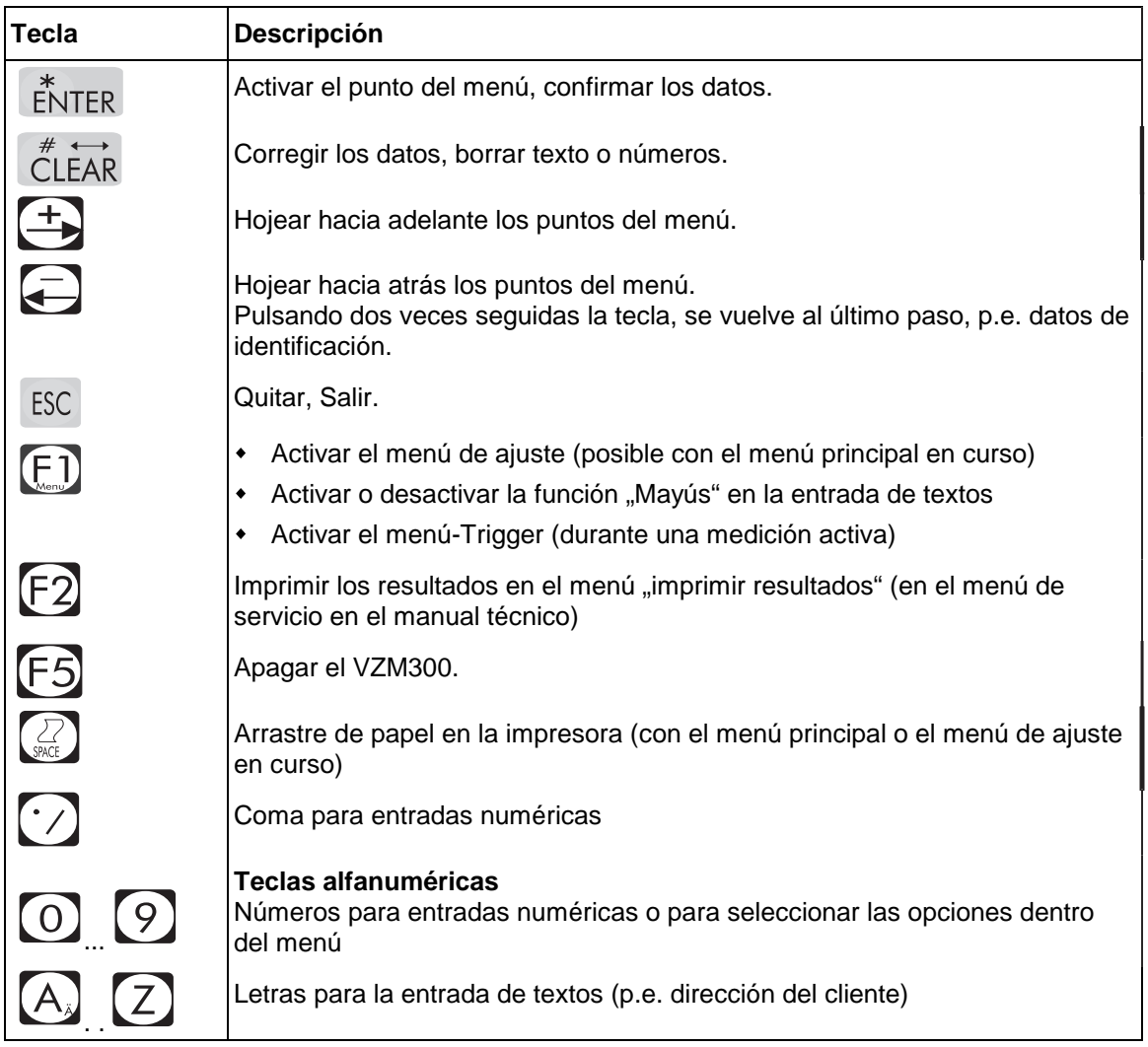

Para escribir en minúsculas o para entrar letras especiales como '/', hay que pulsar la tecla **<F1>**-, con el fin de activar o desactivar la función mayús/minús. Las teclas **<A>, <O>, <U>,**  <S> y <.> llevan dos funciones en el texto. El signo pequeo o, lo que se indica en la tecla, se reproduce, en cuanto Vd. pulse dos veces seguidas la tecla correspondiente.

## **3.3 Menú principal**

Para encender el decelerómetro, pulse Vd. cualquier tecla. Aparecerá la siguiente indicación:

```
UZM 300
00.2041 (E)
```
El N° de versión y el idioma.

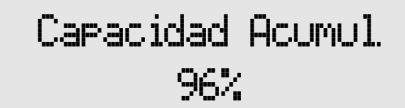

Después de unos 4 segundos aparecerá el estado de carga del acumulador.

Después aparecerán las opciones del menú principal.

Después de no usar el aparato durante 5 minutos, el VZM300 se apaga de forma automática. También es posible apagarlo de forma manual, pulsando la tecla <F5>.

#### **Orden de aparación en el menú principal:**

Es posible hojear los puntos del menú, usando las teclas  $\langle$   $\Longleftrightarrow$   $\rangle$  o  $\langle$   $\Rightarrow$   $\rangle$  .

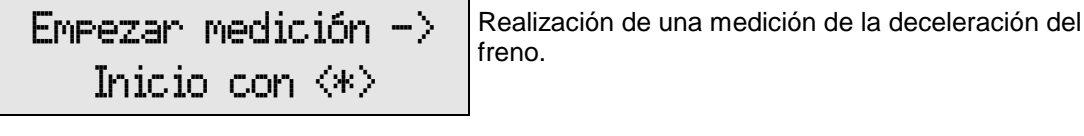

 $I<sub>ndicar</sub>$  resultados  $\rightarrow$  Indicar los resultados memorizados.

Inicio con  $\langle * \rangle$ 

Imprimir resultados-> Imprimir los resultados memorizados.

Inicio con  $\langle * \rangle$ 

 $\,$  Borrar resultados  $\,$   $\rightarrow$   $\,$ Inicio con  $\ll\gg$ Borrar los resultados memorizados.

 $C4$ lculo  $\rightarrow$ Inicio con  $\langle * \rangle$ 

Cálculo aritmético del valor medio. Cálculo del frenado del remolque.

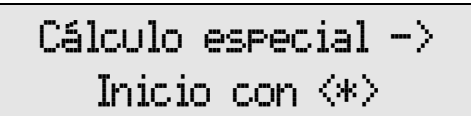

Cálculo correspondiente al ensayo especial del freno de vehículos y sus remolques, según §29 del Código para la Circulación (Alemania)

Pulsando la tecla <ESC>, Vd. vuelve al primer punto del menú "Empezar medición".

## **3.4 Iniciar la medición**

### **3.4.1 Realización de una medición simple de la deceleración del freno**

- 1 Seleccione Vd. el punto "Empezar medición" del menú principal.
- 2 Pulse Vd. la tecla **<ENTER>**, con el fin de iniciar la medición.

3 Coloque el aparato en posición horizontal (equilibrio offset) Mediante el tornillo de ajuste del VZM300 el aparato se coloca en posición horizontal. El valor numérico hay que ajustarlo en 0,00. Una vez obtenido este valor (desviación admisible  $+/-$  0,05 m/s<sup>2</sup>), en la parte derecha del display, aparecerá la indicación <OK>.

4 El proceso de equilibrio empieza pulsando la tecla **Pos. Hor izontal**<br> **ENTER>**.

Durante el proceso de equilibrio, el VZM no debe desplazarse de ningún modo. En caso de movimiento alguno, los resultados quedarían falsificados

5 En caso de un ajuste fuera de la tolerancia, el inicio de la medición queda bloqueado hasta que se haya realizado el ajuste horizontal correcto.

> Vact 0.00 m/s<sup>2</sup> Vmáx –  $0.01 m/s^2$

6 Una vez equilibrado el aparato, Vd. puede llevar a cabo la medición de la aceleración: Acelere Vd. hasta obtener una velocidad entre los 20 y 30km/h, desembrague luego y frene hasta la parada completa del vehículo.

Fapere i

7 Con esto la medición se ha terminado.

La velocidad necesaria depende del vehículo. Para obtener exactitud óptima de los resultados, se propone una velocidad de 20 a 30 km/h.

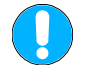

` ≿

Observe Vd. que la distancia ensayada se alarga con el aumento de la velocidad; se supone un lugar de ensayo con extensiones adecuadas.

8 Aparaecerán después las opciones de imprimir: sin imprimir (1), imprimir los resultados (2) o imprimir los resultados junto con la gráfica (3). Seleccione Vd. la opción deseada. Lea Vd. las instrucciones en el capítulo 3.7 "imprimir resultados".

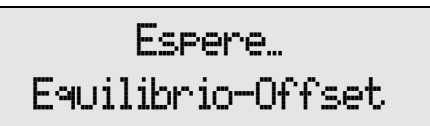

Empezan medición  $\rightarrow$ Inicio con  $\langle * \rangle$ 

 $888$   $>$   $<$  OK  $<$   $\!\times$   $>$ 

9 Para la medición simple (sin imprimir), pulse Vd. la  $\left[\begin{array}{cc} \text{Im}\text{F}\text{F in}\text{F}\text{F in} \end{array}\right]$ <br>tecla <1>.

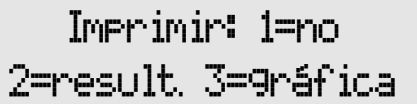

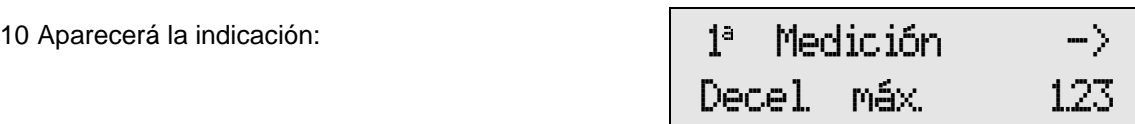

La palabra "1<sup>a</sup> medición" signífica que los resultados se memorizarán en el fichero 1. (suponiendo que se hayan borrado las mediciones anteriores, vea Vd. 3.8 "borrar medición" y suponiendo que está puesta la memorización automática, vea Vd. 3.5 "memorizar resultados").

Usando las teclas  $\langle \leftarrow \rangle \langle \rightarrow \rangle$ se pasa por las indicaciones de los resultados (vea Vd. 3.6) "indicar resultados").

- 11 Para empezar con nueva medición de aceleración, pulse Vd. la tecla **<ESC>** y siga con el punto 2.
- 12 Hojee Vd. las opciones del menú, usando las teclas  $\langle\Longleftrightarrow\rangle$ . Para activar la opción deseada, pulse Vd. la tecla **<ENTER>**:
	- Empezar medición
	- Indicar resultados
	- Imprimir resultados
	- Borrar medición
	- Cálculo
	- Cálculo especial

Para volver al primer punto del menú "empezar medición", pulse Vd. la tecla <**ESC>.**.

Γ≳

## **3.5 Memorizar los resultados**

Hay dos formas de memorizar los resultados:

- de forma automática
- de forma manual

7 o 14 ficheros de memoria

El VZM 300 tiene la capacidad de memorizar 7 valores con 1000 puntos de medición, o 14 valores con 500 puntos de medición.

La condición básica es la memorización de 7 ficheros. Para cambiar a la memorización de 14 valores, seleccione Vd. la opción correspondiente en el menú de ajuste. Confirme allí la forma de memorización deseada.

#### **3.5.1 Memorización automática**

El VZM 300 dispone de dos posibilidades para memorizar los resultados: 7 o 14 ficheros de memoria.

Basándose en la memorización automática, los ficheros serán ocupados de forma siguiente:

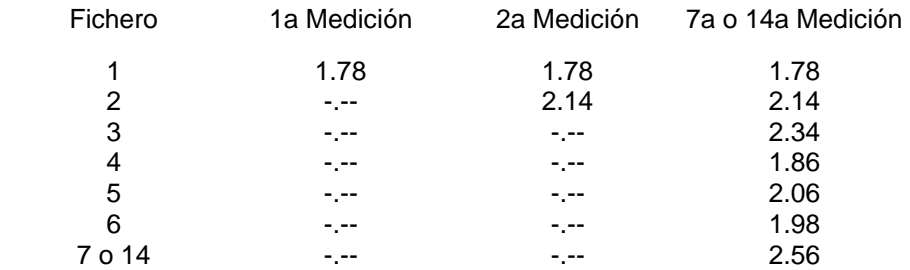

Los resultados se memorizan de forma automática, en el siguiente fichero libre. Una vez ocupados todos los ficheros, Vd. tendrá que indicar en cual de los ficheros desea memorizar el resultado.

#### **3.5.2 Memorización manual**

Entre el N° de fichero y confirme con **<\*>**. 7809 | **Alian Alia Alia Final Fighera** 

 $7 \times (-7)$ 

Para la memorización manual, hay que entrar siempre el N° de fichero. En todos los casos se predetermina el primer fichero libre.

## **3.6 Indicar los resultados**

Una vez entrado el N° de fichero, es posible la indicación de los valores máximos y de la deceleración del frenado completo, según ISO.

1 Seleccione Vd. el punto "indicar resultados" del **Indicar result** $-$  > menú principal, y confirme con <\*>.

Inicio con  $\Leftrightarrow$  :

En el display aparece la consulta de cuál de los ficheros desea abrir.

2 Entre el N° de fichero y confirme con <\*>.  $\blacksquare$   $\blacksquare$ 

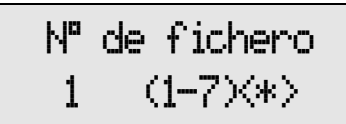

Se indican los resultados seleccionados.

3 Para pasar lista de los resultados, use Vd. las teclas  $<$   $<$   $>$   $<$   $\rightarrow$   $>$ 

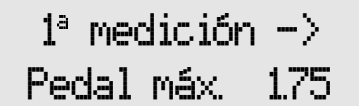

#### **Órden de aparición de los resultados:**

- 1 Deceleración máxima del freno
- 2 Fuerza máxima del pedal
- 3 Tracción máxima
- 4 Presión máxima de control P1
- 5 Presión máxima de control P2
- 6 Presión máxima de control P3
- 7 Cálculo del valor medio de la deceleración
- 8 Valor medio de l a deceleración completa según ISO/DTR 13487F (Vea Vd. la fórmula en la página 3.14)
- 9 Deceleración completa según ISO, calculando el valor medio de dos aceleraciones (indicación en ISOab; vea Vd. la fórmula correspondiente en la página 3.14)

Volver al menú principal, pulsando la tecla **<ESC>.**

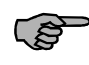

La deceleración máxima se indica durante el procedimiento de medición. Antes de empezar la medición, Vd. tiene la posibilidad de preseleccionar la forma de indicación de los resultados (variables estándar).

## **3.7 Imprimir los resultados**

Una vez entrado el N° de fichero, Vd. puede activar el programa para imprimir los datos.

1 Seleccione el punto "imprimir resultados" del menú  $\left| \begin{array}{cc} \text{Im}\text{Pr}\text{imir} & \text{resultados} \ - \text{principal, y} & \text{con} \end{array} \right|$ 

Inicio con  $\Leftrightarrow$  :

Ahora hay que indicar cuál de las mediciones Vd. desea que se imprima.

2 Entre el n° de fichero correspondiente usando las  $N^a$  de fichero

1.  $(1-7)\langle * \rangle$ 

Se indicarán los resultados de la medición seleccionada.

3 Seleccione con las teclas <1>, <2> o <3> "3

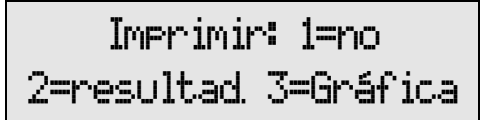

#### **Opciones:**

- **<1>** sin imprimir
- **<2>** imprimir en forma numérica
- **<3>** imprimir en forma numérica y gráfica

Volver al menú principal con la tecla **<ESC>.**

#### **Imprimir:**

En cada impresión se indica la hora, la fecha, la versión del software, el n° de consultas en el menú de asistencia, el n° de serie del VZM300, la fecha de la última calibración realizada referente a la deceleración y la inclinación.

## **3.8 Borrar la medición**

Antes de borrar los datos de la medición, no se olvide Vd. transmitir los resultados a un ordenador para memorizarlos.

Se borrarán estos datos del vehículo, los que solamente se pueden entrar con la primera medición (N° matrícula, fabricante, tipo, n° de identificación, controlador, notas).

Para ensayar otro vehículo, y activando el punto "borrar medición", desaparecerán todos los ficheros, los datos de identificación del vehículo, las notas, los valores máximos, así como los resultados referente a la deceleración del freno. El contador automático vuelve al primer fichero.

1 Seleccionar el punto "borrar medición" del menú  $\qquad \qquad \qquad$  **Borrar medición** $\rightarrow$ 

Inicio con  $\langle * \rangle$ 

Una vez seleccionado esta opción del menú, aparecerá la pregunta si Vd. está seguro de que desea borrar los datos.

2 Pulsando la tecla <\*> se borra la medición. Saltar la  $\begin{bmatrix} 2 & 3 \end{bmatrix}$   $\begin{bmatrix} -1 & 3 \end{bmatrix}$   $\begin{bmatrix} -1 & 3 \end{bmatrix}$   $\begin{bmatrix} -1 & 3 \end{bmatrix}$   $\begin{bmatrix} -1 & 3 \end{bmatrix}$   $\begin{bmatrix} -1 & 3 \end{bmatrix}$   $\begin{bmatrix} -1 & 3 \end{bmatrix}$   $\begin{bmatrix} -1 & 3 \end{bmatrix}$   $\begin{b$ 

Quitar <ESC>

## **3.9 Cálculo**

Una vez seleccionado el punto "cálculo" del menú principal, Vd. puede calcular el valor medio aritmético de los resultados, o también la deceleración del remolque dentro de un predeterminado período de tiempo.

1 Seleccionar el punto "cálculo" del menú principal;<br>
confirmar con <\*>.<br>  $\begin{array}{ccc}\n\vdots & \vdots \\
\vdots & \vdots \\
\vdots & \vdots \\
\vdots & \vdots\n\end{array}$ 

Seleccione Vd. el fichero para calcular.

2 Entrar el nº de fichero por las teclas numéricas, y  $\begin{bmatrix} N^p & d \in f \text{ i} \text{ ch} \text{ e} \text{ m} \end{bmatrix}$ 

Inicio con  $\langle * \rangle$ 

1  $(1-7)\langle * \rangle$ 

Una vez seleccionado el fichero, Vd. puede elegir entre el cálculo del valor medio aritmético y el cálculo de la deceleración del remolque.

3 Seleccione Vd. la opción deseada, usando las teclas <1> o <2>. Vuelva luego al menú principal con la tecla <ESC>.

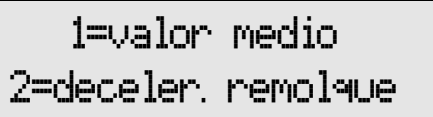

Realizando primero el cálculo del valor medio, y después el cálculo de la deceleración del remolque, automáticamente se empleará el valor medio determinado como base de cálculo para la deceleración del remolque.

Ejemplo: un camión con los siguientes condiciones:

- peso camión : 7 t
- peso remolque : 5 t
- 1 La medición se realizará de forma simple.
- 2 Representar la impresión gráfica de la medición.
- 3 Seleccionar el punto inicial y el punto final de la impresión gráfica.

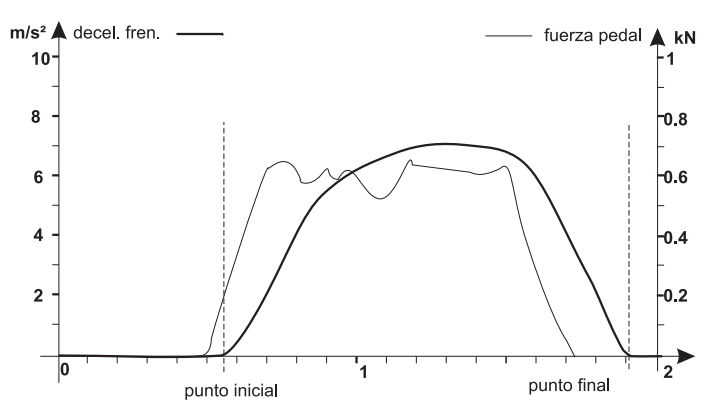

- 4 Seleccionar el punto "cálculo" del menú principal, y entrar el n° de fichero.
- 5 Determinar los puntos de inicio/final para el cálculo del valor medio aritmético. Vea Vd. 3.9.1 "valor medio aritmético".
- 6 Los valores medios aritméticos se calcularán, se imprimirán y se indicarán en la pantalla-LCD.
- 7 6. Para calcular la deceleración del remolque es imprescindible entrar el peso del camión así como el peso del remolque; vea Vd. 3.9.2 "deceleración remolque". Se calculará la deceleración del remolque, y los resultados se imprimirán y se indicarán en la pantalla-LCD.

Para obtener resultados razonables de la deceleración del remolque, hay que desactivar el ิ⊜ freno del camión.

#### **3.9.1 Cálculo del valor medio aritmético**

Se calculará el valor medio aritmético de todos los resultados obtenidos durante un período de tiempo predeterminado. Basando en este valor medio aritmético de la deceleración del frenado, se calculará después la velocidad media, la distancia media de frenado, así como la duración del frenado.

1 Entre Vd. el punto inicial con las teclas numéricas. | Ualmees, MMA- 230

 $Punto initial <$ 

2 Entre Vd. el punto final con las teclas numéricas. | Ualones 000- 230

'#0&

Los valores medios aritméticos se calculan y se imprimen. Se calculan asimismo la velocidad media, la distancia media de frenado, así como la duración del frenado.

Después de imprimir, los resultados aparecerán en la pantalla.

3 Hojear los valores medios con las teclas  $\langle \leftarrow \rangle$  y < $\rightarrow$ >. Volver al menú de cálculo con la tecla <ESC>.

1 valores medios-> Deceler.  $190 \text{ m/s}^2$ 

#### **Òrden de aparición de los valores medios:**

- 1 Deceleración valor medio aritmético
- 2 Fuerza del pedal valor medio aritmético
- 3 Tracción valor medio aritmético
- 4 Presión de control P1 valor medio aritmético
- 5 Presión de control P2 valor medio aritmético
- 6 Presión de control P3 valor medio aritmético
- 7 Velocidad valor medio aritmético
- 8 Distancia de frenado valor medio aritmético
- 9 Duración de frenado valor medio aritmético

Se memoriza el valor medio aritmético de la deceleración del frenado y se usa como base para el cálculo de la deceleración del remolque.

#### **Valor medio aritmético**

$$
a_{\text{medio}} = \frac{1}{t_2 - t_1} \sum_{i=t_1}^{t_2} a_i
$$

- amedio: Valor medio aritmético, calculado de la deceleración del frenado
- a<sub>i</sub> : Deceleración en el momento i.
- $\begin{matrix} t_1 : \\ t_2 : \\ t_3 : \end{matrix}$  Punto inicial para el cálculo del valor medio.
- $\bullet$   $t_2$ : Punto final para el cálculo del valor medio.

Todos los otros valores medios (fuerza del pedal, tracción, presión 1, presión 2 y presión 3) se calculan, siguiendo esta fórmula.

#### **Velocidad media del frenado**

$$
\left| {\mathsf v}_{\mathsf{medio}} = {\mathsf a}_{\mathsf{medio}} \!\times\! t \!\times\! 3,\! 6 \right|
$$

- $\bullet$  a<sub>medio</sub>: Deceleración media [m/s<sup>2</sup>]
- vmedio: Velocidad media del frenado [km/h]
- $\bullet$  t: Intervalo (t<sub>2</sub>-t<sub>1</sub>) de la deceleración media [s]

#### **Distancia media de frenado**

$$
s_{\text{medio}} = \frac{1}{2} \times a_{\text{medio}} \times t^2
$$

- $\bullet$  a<sub>medio</sub>: Deceleración media [m/s<sup>2</sup>]
- S<sub>medio</sub>: Distancia media de frenado [m]
- $\bullet$  t: Intervalo (t<sub>2</sub>-t<sub>1</sub>) de la deceleración media [s]

#### **Duración del frenado**

 $|T_{duration} = t_2 - t_1$ 

- T<sub>duracion</sub>: Intervalo para calcular el valor medio [s]
- $\cdot$   $t_1$ : Punto inicial del intervalo para el valor medio [s]
- $\bullet$   $t_2$ : Punto final del intervalo para el valor medio [s]

#### **3.9.2 Deceleración del remolque**

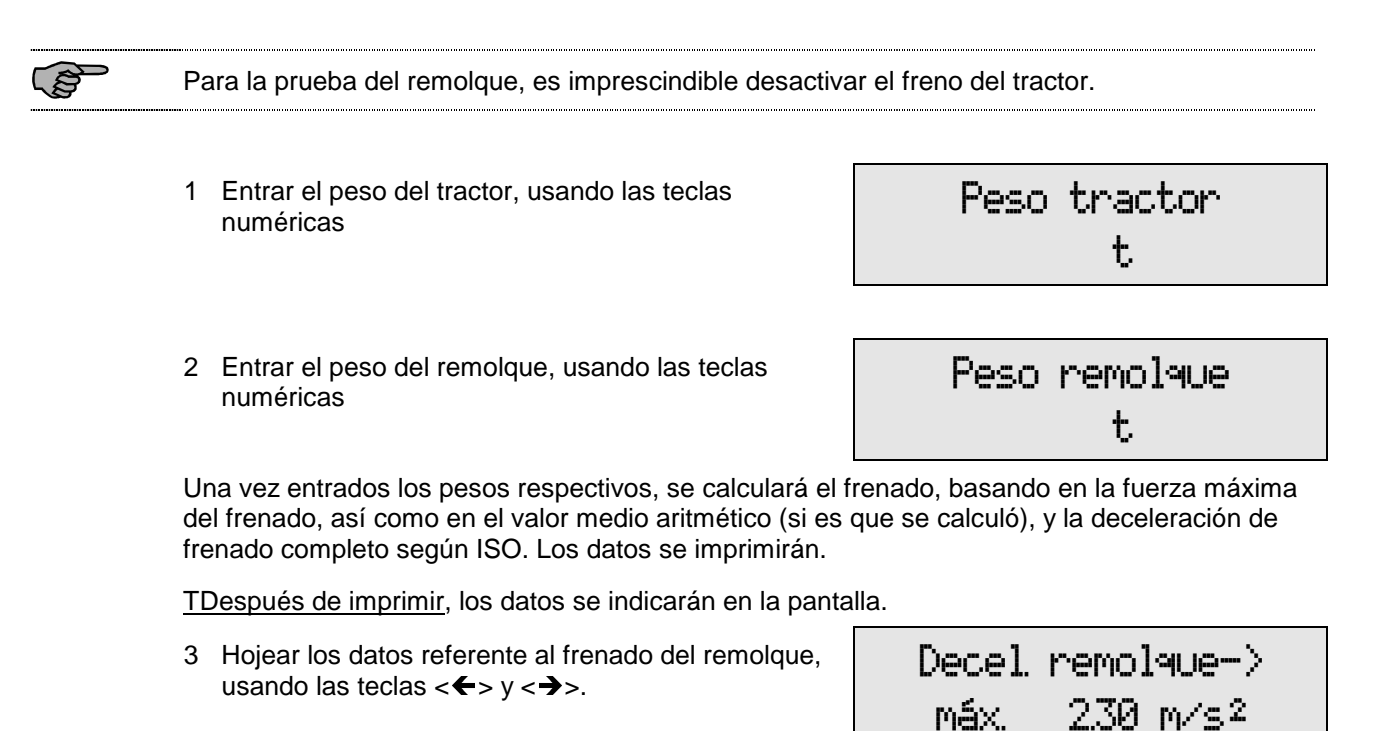

#### **Órden de aparación de los datos de la deceleración del remolque:**

- 1 Deceleración máxima
- 2 Deceleración media
- 3 Frenado de la deceleración completa, según ISO
- 4 Frenado de la deceleración completa, según ISO (caálculo del valor medio de dos aceleraciones - dado como ISOab)

Para volver al menú de cálculo, pulse Vd. la tecla <ENTER>.

#### **Frenado del remolque**

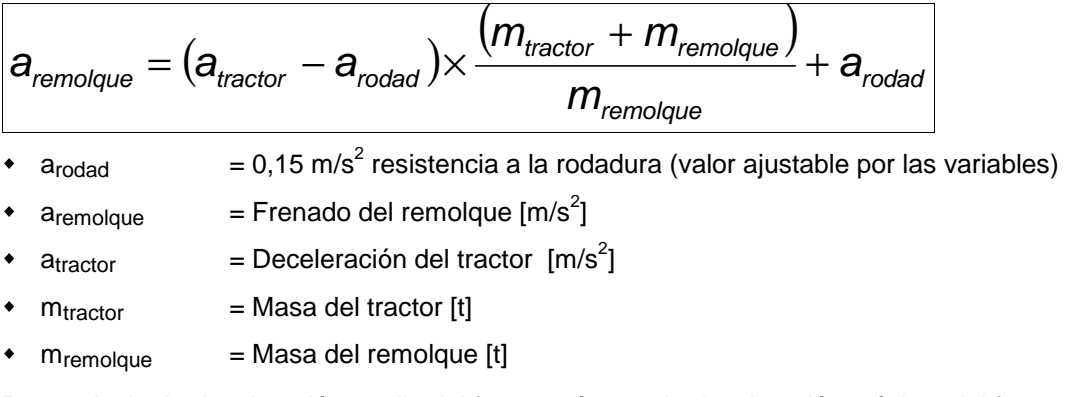

Para calcular la deceleración media del freno, así como la deceleración máxima del freno y la deceleración ISO del remolque, se usa el valor atractor junto con los valores de deceleración correspondientes.

#### **Valor medio de la deceleración completa, según ISO/DTR 13487F**

ISO:

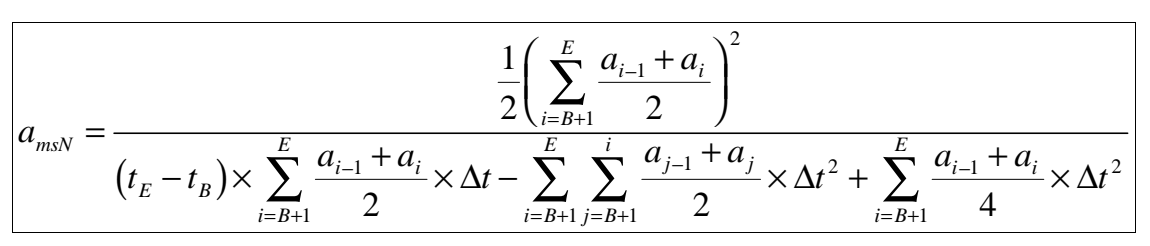

ISOab:

$$
a_{m t} = \frac{a_{E} + a_{B}}{2}
$$

- a<sub>mt</sub>: Deceleración completa según ISO, calculada del valor medio de dos aceleraciones. (en el VZM300 llamado ISOab).
- $a_{E}$ : Aceleración en el momento t<sub>final</sub>(a<sub>max</sub>/2) t<sub>E</sub>
- $a_B$ : Aceleración en el momento t<sub>inicial</sub>( $a_{max}/2$ ) + t<sub>B</sub>
- $t_{E}$  : Final de la medición
- $t_{\text{B}}$ : Inicio de la medición

## **3.10 Cálculo especial**

#### **Ensayo especial del freno, realizado en vehículos y sus remolques, según § 29 Código de la Circulación (Alemania).**

El cálculo especial no está relacionado de forma directa con la medición de la decleración. Se calcula el frenado por el peso actual y, basando en este valor se calculará luego, de forma computerizada, el frenado por el peso admisible.

#### **3.10.1 Realización de un cálculo especial**

Hay que diferenciar entre las dos posibles superficies (banco de rodillos o en el suelo), en las que el ensayo se llevará a cabo..

1 Seleccione Vd. el punto "cálculo especial" del menú  $\vert$  Cálculo especial->

Inicio con  $\langle * \rangle$ 

Una vez activado el menú, Vd. puede elegir entre <1> rodillos y <2> suelo.

2 Pulse Vd. la tecla correspondiente <1> o <2> . Volver al menú de cálculo especial con <ESC>. 1=Rodillo 2=Suelo

Seleccionando el punto "suelo", Vd. tendrá que diferenciar entre <1> camión, <2> remolque y <3> semirremolque.

3 Seleccione <1>, <2> o <3>. Volver al menú de cálculo especial con <ESC>.

1=camión 2=remolgue 3=seminnemolaue

Luego hay que entrar los siguentes datos:

4 Use Vd. las teclas numéricas <0>...<9>. \\ Peso actual vehículo

## $\mathbf t$

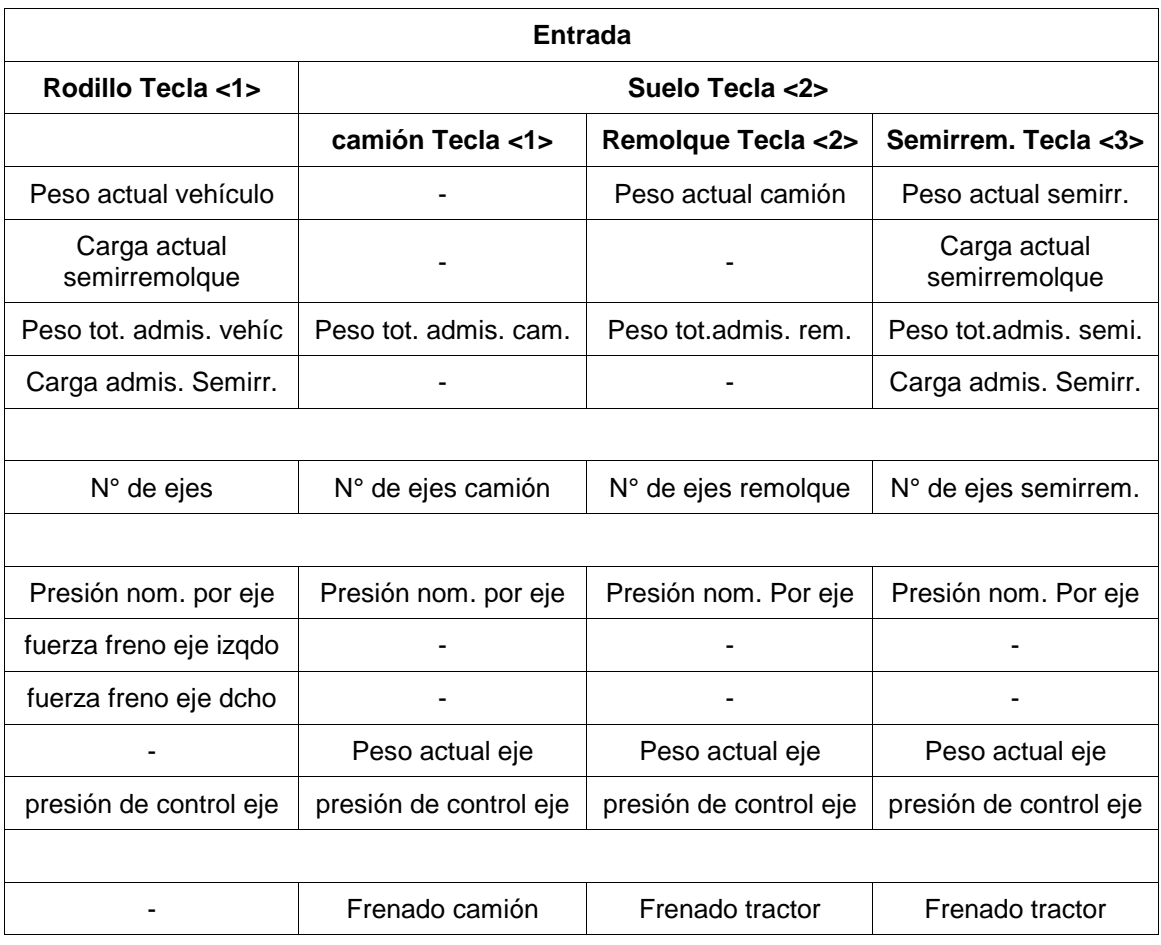

Abreviaturas:

admis.: admisible tot. : total semir. : semirremolque iqzda.: izquierda dcha : derecha

Pulsando dos veces seguidas la tecla <<>>
yd. puede dar un paso atrás con la entrada y corregir o controlar los valores, los que ha puesto.

La presión nominal del primer eje se predeterminará como valor-default de los siguientes ejes. Es posible entrar un número de 10 ejes, como máximo.

El cálculo se realiza según las fórmulas correspondientes al cálculo especial (vea Vd. las fórmulas de cálculo). Valores de peso no entrados, p.e. la carga del semirremolque en rodillos, se determinan con 0.

Una vez terminado el cálculo, los datos entrados y los resultados se imprimen.Después, los resultados se indicarán en la pantalla-LCD.

5 Hojear los resultados, usando las teclas  $\langle \leftarrow$  > y Hojear los resultados, usando las teclas <<< >  $\left\{\n\begin{array}{ccc}\n & \text{Decel. } \text{reso. actual} \\
 & \text{Decel. } \text{reso. actual} \\
 & \text{12. } \text{K.} \\
 & & \text{12. } \text{K.}\n\end{array}\n\right\}$ 

# $12 \times - \rightarrow$

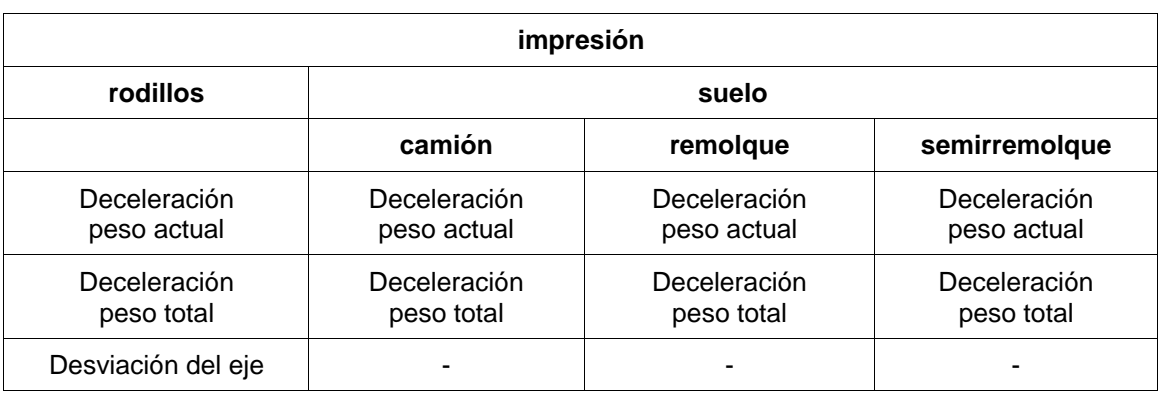

Indíque Vd. luego si desea otro cálculo o si desea corregir los datos determinados.

6 Elija Vd. la tecla <1> o <2>. Volver al menú de cálculo con la tecla <ESC

1=otro cálculo 2=corre9ir datos

#### **3.10.2 Fórmulas**

#### **Transmisión gi**

$$
g(i) = \frac{p_{nom}(i) - p_{0}}{p_{control}(i) - p_{0}} * 100\%
$$

- g: transmisión [%]
- p<sub>nom</sub>: presión calculada [bar]
- pcontrol: Presión de control al peso actual [bar]
- $\bullet$  p<sub>0</sub>: 0,4 bar (ajuste de variables)
- i: índice del eje

#### **Rodillos: Desviación del frenado**

$$
Desviación(i) = \frac{\left|F_{lizqda}(i) - F_{dcha}(i)\right|}{MAX(F_{lizqda}(i); F_{dcha}(i))} * 100\%
$$

- desviación: desviación del frenado [%]
- F<sub>lizqda</sub>: fuerza izqda [daN]
- F<sub>dcha</sub>: fuerza dcha [daN]
- i: índice del eje

**Rodillos: deceleración - peso actual**

$$
z = \frac{\sum_{i=1}^{Anzahl\;eje} (F_{lizqda}(i) + F_{dcha}(i))}{G-S}
$$

- z: deceleración peso actual [%]
- Fdcha: fuerza izqda. [daN]
- Fdcha: fuerza dcha [daN]
- G: peso actual [t]
- S: carga del semirremolque peso actual [t]
- i: índice del eje

#### **Rodillos: deceleración - peso total**

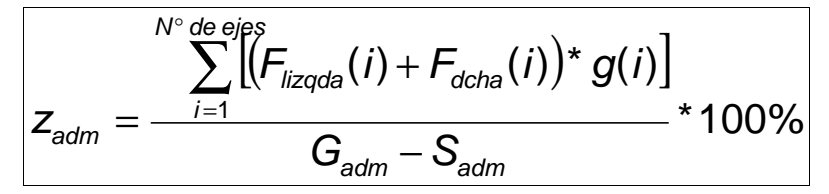

- z<sub>adm</sub>: deceleración peso total admisible [%]
- Flizqda: fuerza izqda [daN]
- Fdcha: fuerza dcha [daN]
- g: transmisión
- Gadm: peso total admisible [t]
- S<sub>adm</sub>: carga del semirremolque peso total admisible [t]
- i: índice del eje

#### **Suelo: deceleración al peso actual**

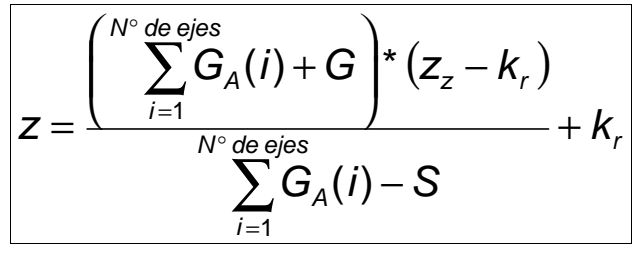

- z: deceleración peso actual [%]
- $\bullet$   $G_A$ : peso del eje peso actual [t]
- G: peso actual [t]
- S: carga del semirremolque peso actual [t]
- z<sub>z</sub>: deceleración calculada del tractor peso actual [%]
- $k<sub>r</sub>$ : coeficiente de rozamiento = 2 % (ajuste de variables)
- i: índice del eje

**Suelo: deceleración - peso total** 

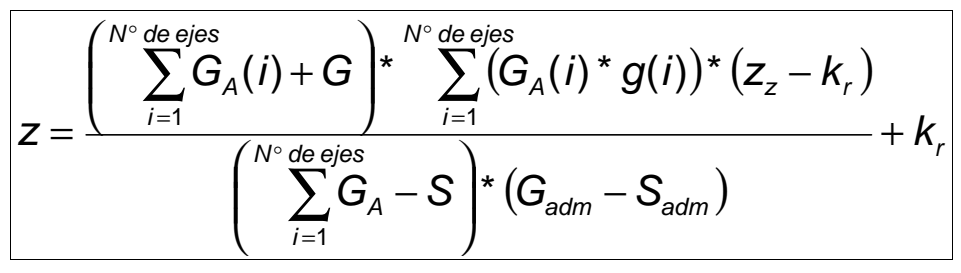

- z<sub>adm</sub>: deceleración peso total [%]
- $\bullet$  G<sub>A</sub>: peso del eje peso actual [t]
- G: peso actual [t]
- S: carga del resimrremolque peso actual [t]
- Gadm: peso total admisible [t]
- S<sub>adm</sub>: carga del semirremolque peso total adm. [t]
- z<sub>z</sub>: deceleración calculada del tractor peso actual [%]
- g: transmisión
- $k<sub>r</sub>$ : coeficiente de rozamiento = 2 % (ajuste de variables)
- i: índice del eje

## **3.11 Entrar notas, datos del vehículo y controlador**

Entre Vd. las notas, los datos del vehículo y los apellidos del controlador **después de la 1a** medición. Active Vd. los interruptores correspondientes (vea Vd. 6.3 "programar interruptores".

- 1 Seleccione Vd. la opción "empezar medición" del menú principal.
- 2 Pulse Vd. la tecla <ENTER> , para iniciar la medición de la deceleración.

empezar medición-> l inicio con  $\langle * \rangle$ 

- 3 Coloque Vd. el aparato en posición horizontal (equilibrio offset)
- 4 Equilibrar offset con la tecla <ENTER>. | Posición hor izontal

 $888$   $>$   $<$  0K  $<$ \* $>$ 

espene... equilibrar

Uact. 000 m/s<sup>2</sup> Umáx – 0.01 m/s<sup>2</sup> –

5 Una vez equilibrado el aparato, Vd. puede realizar la medición de la aceleración. Acelere Vd. a una velocidad de apróx. 20 km/h, desembrague y frene hasta la parada completa del vehículo.

Espere

6 Con esto, la medición ha terminado. Después, Vd. puede entrar notas, datos del vehículo y datos del controlador.

#### **3.11.1 Notas**

Una vez activada esta opción mediante el interruptor, Vd. puede entrar una nota alfanumérica de 24 dígitos

7 Entrar la nota por las teclas alfanuméricas. Confirme  $|$  Entrar notal

#### **3.11.2 Entrar datos del vehículo**

Una vez activada esta opción por interruptor, Vd. puede entrar el n<sup>º</sup> de matrícula, el fabricante del vehículo, el tipo y el n<sup>º</sup> de identificación del vehículo, así como el kilometraje. La entrada se realiza de forma alfanumérica, con un máximo de 24 dígitos.

8 Entrar los datos del vehículo, usando las teclas Entrar los datos del vehículo, usando las teclas<br>alfanuméricas. Confirme Vd. con <ENTER> y siga.  $\begin{bmatrix} \begin{matrix} 1 \end{matrix} & \begin{matrix} 1 \end{matrix} \\ \begin{matrix} 2 \end{matrix} \end{bmatrix} \end{bmatrix}$ 

Los datos del vehículo se entran solamente después de la primera medición. Para ensayar otro vehículo, es imprescindible borrar la medición anterior, activando el punto "borrar medición" del menú principal.

#### **Òrden de aparición de los datos del vehículo:**

- 1 N° de matrícula
- 2 Fabricante
- 3 Tipo
- 4 N° de identificación
- 5 Kilometraje

#### **3.11.3 Entrar los datos del controlador**

Una vez activada por interruptor esta opción, Vd. puede entrar/cambiar los apellidos del controlador.

9 Entrar los apellidos mediante el teclado. Confirme Vd. con <ENTER>. #'##

Los apellidos del controlador solamente se entran después de la primera medición. Para memorizar otros apellidos, hay que activar primero el punto "borrar medición".

Se imprimirá, o ningún apellido, o el apellido determinado en el menú de ajuste = apellido memorizado, o el apellido entrado aquí (interruptor selector).

Una vez entradas las notas, los datos del vehículo y el controlador, la indicación regular vuelve a aparecer.

- 10 Aparece la opción de la impresora: sin imprimir (1), imprimir los resultados (2) o imprimir los resultados y la gráfica (3).
- 11 Seleccione Vd. mediante las teclas <1>, <2> o <3>. 3

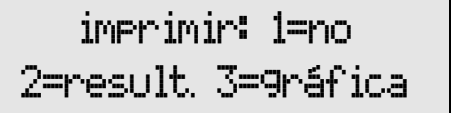

#### **3.11.4 Otro vehículo / borrar los datos del vehículo**

Para ensayar otro vehículo, active Vd. el punto "borrar medición". Con esto se borran todos los resultados y datos memorizados del vehículo anterior.

## **4 Manejo con opciones (menú-trigger)**

Para llevar a cabo una medición, el VZM 300 necesita una seo al inicial y una seo al final (inicio-trigger y parada-trigger). Inicio/parada signífica que se ha llegado a un valor superior/inferior al valor umbral predeterminado (p.e. umbral-trigger de la deceleración del freno  $> 1 \text{m/s}^2$ ).

El inicio-trigger y la parada-trigger se disparan por varios elementos de conexión.

**Trigger**: Para iniciar (inicio-trigger) o terminar (parada-trigger) una medición: elementos de conexión (deceleración, fuerza del pedal, tracción, interruptor manual, presión 1, 2 o 3).

Se puede ajustar el valor umbral (umbral-trigger) de cada elemento de conexión. Ajustando este valor, es posible medir deceleraciones muy bajas (inferiores a 1m /s<sup>2</sup>), las que normalmente no dispararían la medición.

**Umbral-trigger**: valor relacionado con cada elemento de conexión (en m/s<sup>2</sup>, N, kN o bar), para iniciar o parar la medición.

#### **Manejo con pedalómetro, sensor de tracción o sensor de presión 1**

Existen varias formas de manejo para usar el pedalómetro, o el sensor de tracción o el sensor de presión 1,

1 **Conectar el sensor, una vez realizado el equilibrio-offset del VZM 300**  La medición se lleva a cabo como una medición simple de la deceleración (activados los valores umbrales trigger). El valor calculado del sensor conectado se puede indicar en la pantalla e imprimirse.

#### 2 **Conectar el sensor antes de conectar el VZM 300**

El VZM 300 reconoce de forma automática la existencia de un sensor conectado (siempre que se hayan borrado las mediciones anteriores), y activa los valores umbrales correspondientes (umbrales-trigger del sensor activados). Este ajuste se mantiene hasta que se borren los resultados, o hasta que Vd. cambie el ajuste mediante el menú-trigger.

#### 3 **Conectar el sensor antes de conectar el VZM, pero mandando la deceleración**  Caso de aplicación :

El usuario realiza las mediciones con el pedalómetro siempre puesto. Sin embargo desea mandar la deceleración. Para esto hay que desactivar los umbrales-trigger del sensor conectado. Por medio del menú de ajuste (6.2 "programar variables"), los umbrales trigger del sensor se ponen a 65535 y quedan sin activar.

#### 4 **Manejo con sensores de presión 2 y 3**

Una vez equilibrado el VZM, es posible activar el menú-trigger, mediante lo cual se determina la existencia de los sensores de presión 2 o 3. Asimismo es posible elegir los sensores referente al inicio de la medición, y referente a la parada de la medición, activados para el control del inicio/final-trigger automático.

Si Vd. sale del menú-trigger por la tecla <ESC>, el ajuste anterior se mantendrá. Se memorizará el ajuste nuevo, en cuanto Vd. salga del menú-trigger usando la tecla <\*>.

## **4.1 Selección de los sensores**

- 1 Seleccione Vd. el punto "empezar medición" del menú principal.
- 2 Pulse Vd. la tecla <ENTER> y se inicia la medición de la decleración

Empezar medición- $\rangle$  . Inicio con  $\langle * \rangle$ 

- 3 Coloque Vd. el aparato en posición horizontal (equilibrio-offset).
- 4 Para iniciar el proceso de equilibrio, pulse Vd. la tecla <ENTER>. \*#&9##'

 $888$   $>$   $<$  OK  $<$   $\!\times$   $>$ 

Fapere i equilibrio-offset

- 5 Una vez terminado el proceso de equilibrio, pulse  $\begin{bmatrix} 1 & 1 & 1 \\ 0 & 1 & 1 \end{bmatrix}$  Vd. la tecla <F1> para activar el menú-trigger.
	- Existe presión 2

 $\sin(1)$  no(0)  $>$ 

Umáx – 0.01 m/s<sup>2</sup> –

Indíque Vd. primero si existe el sensor de presión 2.

6 Seleccione Vd. la tecla <0> o <1>. Con <ENTER> o <ESC> Vd. vuelve a la medición.

Para hojear las opciones del menú, use Vd. las teclas  $\langle \leftarrow$ > o  $\langle \rightarrow \rangle$ .

Para indicar la existencia del sensor de presión 3, pulse Vd. la tecla  $\langle \rightarrow \rangle$ .

## **4.2 Inicio de la medición de la deceleración / Activar los trigger**

Después de pasar las opciones, en la pantalla aparecerá la indicación referente al valor umbral para el inicio automático, llamado "umbral-trigger (**+**)".

Seleccione Vd. la tecla <0> o <1>. Para volver a la medición, pulse Vd. **<ENTER>** o **<ESC>.** 

La medición se inicia de forma automática y causada por los umbrales-trigger, o mediante los valores umbrales de los sensores externos, o pulsando la tecla <ENTER>, o usando el interruptor manual (configuración - interruptor selector).

## **4.3 Parar la medición de la deceleración / desactivar los trigger**

En el display siguiente aparecerá la indicación referente a la parada automática del umbral trigger, llamado "umbral trigger (**-**)".

Seleccione Vd. la tecla <0> o <1>. Para volver a la medición, pulse Vd. **<ENTER>** o **<ESC>.** 

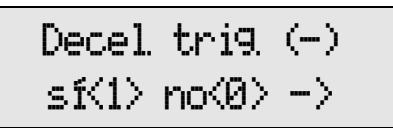

Una vez parado el vehículo, la medición termina de forma automática mediante los umbralestrigger de los sensores, o por medio del interruptor manual. En caso de que se sobrepase el

 $Decel Trig<sub>1</sub>(+)$  $\sin(1)$  no(0)  $>$  período máximo predeterminado, la medición se parará automáticamente, y antes de que el vehículo se haya detenido.

Después, se indican los umbrales-trigger automáticos de inicio/parada para:

- la fuerza del pedal,
- la tracción,
- el sensor de presión 1,
- el sensor de presión 2,
- y el sensor de presión 3.

Mediante las teclas < $\leftarrow$ > o < $\rightarrow$ >, Vd. puede hojear las opciones del menú.

#### **Sumario /órden de aparación de los sensores para la medición inicio/parada**

- 1 ?Existe el sensor de presión 2?
- 2 ?Existe el sensor de presión 3?
- 3 Umbral-trigger de la deceleración para el inicio automático
- 4 Umbral-trigger de la deceleración para la parada automática
- 5 Umbral-trigger de la fuerza del pedal para el inicio automático
- 6 Umbral-trigger de la fuerza del pedal para la parada automática
- 7 Umbral-trigger de la tracción para el inicio automático
- 8 Umbral-trigger de la tracción para la parada automática
- 9 Umbral-trigger de la presión 1 para el inicio automático
- 10 Umbral-trigger de la presión 1 para la parada automática
- 11 Umbral-trigger de la presión 2 para el inicio automático
- 12 Umbral-trigger de la presión 2 para la parada automática
- 13 Umbral-trigger de la presión 3 para el inicio automático

14 Umbral-trigger de la presión 3 para la parada automática

## **4.4 Inicio manual de la medición**

En caso de un umbral-trigger muy bajo, el control manual sirve para evitar un inicio anticipado de la medición, p.e. arrancando el vehículo.

Puesto que, en el menú selector, esté activado el inicio manual por interruptor/<\*>, y una vez iniciada la medición (3.4 "empezar medición) y equilibrado el aparato, en la pantalla-LCD aparecerá "inicio medición con <\*>/<interruptor>".

Pulse Vd. la tecla <\*>- <u>o</u> el interruptor manual. | Tricio medición

con  $\ll\gg\ll$ INTERR  $\rangle$ 

A partir de este momento, los umbrales-trigger están activados.

Se inicia la medición, una vez llegado a uno de los límites umbrales de inicio. La medición se para, en cuanto se llegue al valor del umbral-trigger de parada.

## **4.5 Inicio y parada de la medición mediante interruptor manual**

La medición se inicia por interruptor manual, cuando haya valores de deceleración muy bajos. Además, por medio el interruptor manual, se evita la parada automática, causada por el bloqueo de las ruedas del vehículo. Bloqueando las ruedas, la deceleración del frenado pasaría a un valor de 0 y la medición se pararía de forma anticipada. (El campo de bloqueo de las ruedas se puede imprimir por un ajuste adecuado de gráfica-post-trigger).

Activado el "interruptor manual" del menú selector, la medición se inicia y se termina mediante el interruptor manual. En la pantalla-LCD se indicará "empezar medición" (vea Vd. 3.4 "empezar medición"), luego "equilibrio-offset", y después "inicio/parada medición con <interr.>".

Inicie Vd. la medición, actuando el interruptor manual. Inicie Vd. la medición, actuando el interruptor manual. **Ini** Actúe de nuevo el interruptor, y la medición se parará.

con (interruptor)

Están sin activar los umbrales trigger automáticos para el control de la medición. También están sin activar los ajustes del menú trigger (umbrales activos de los sensores).

Pulsando cualquier tecla, p.e. la tecla <\*>, los resultados actuales se indicarán en la pantalla-LCD, aunque la medición no haya empezado aún. La grabación de los valores medidos empieza, en cuanto Vd. actúe el interruptor manual. Empieza la indicación de los resultados.

## **4.6 Medición con sensor de tracción**

Por medio del sensor de tracción se determina la fuerza empleada para remolcar el vehículo sobre el suelo (p.e. vehículo averiado).

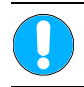

**La cadena o el cable tienen que estar en condiciones de sostener el peso del vehículo.** 

#### **Realización de una medición**

- 1 Coloque Vd. el sensor de tracción entre el vehículo de tracción y el vehículo llevado a remolque. Use una cadena o un cable.
- 2 Conecte Vd. el sensor al VZM 300. Ponga el enchufe del sensor en el clavijero del aparato.
- 3 Encienda Vd. el VZM 300.
- 4 Seleccione Vd. el punto "empezar medición" del **Empezar medición—>**<br>menú principal.

inicio con  $\langle * \rangle$ 

- 5 Coloque el aparato en posición horizontal (equilibrio offset).
- 6 Inicie el proceso de equilibrio, pulsando la tecla  $\begin{matrix} \begin{matrix} 1 \\ -1 \end{matrix} & \begin{matrix} 1 \\ -1 \end{matrix} & \begin{matrix} 0 \\ -1 \end{matrix} & \begin{matrix} 1 \\ -1 \end{matrix} & \begin{matrix} 0 \\ -1 \end{matrix} & \begin{matrix} 1 \\ -1 \end{matrix} & \begin{matrix} 0 \\ -1 \end{matrix} & \begin{matrix} 1 \\ -1 \end{matrix} & \begin{matrix} 0 \\ -1 \end{matrix} & \begin{matrix} 1 \\ -1 \end{matrix} & \begin$

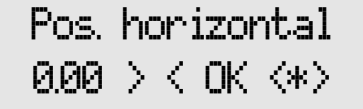

Para activar la indicación de la tracción durante la medición, ajuste Vd. la variable estándar 34 a un valor de 2. (menú de ajuste  $-6.2$  "programar variable").

' &1tracción 0.00 kN

7 Una vez terminado el proceso de equilibrio, empiece Vd. a remolcar el vehículo.

Espere...

- 8 La medición ha terminado.
- 9 Aparace la opción de imprimir. La descripción referente a la impresión, la encuentra Vd. en el párrafo 3.7 "imprimir medición" de estas instrucciones.
- 10 Para realizar una medición simple (sin imprimir), **1 imprimiri 1** pulse Vd. la tecla <1> .

 $imprint: 1 = no$ 2=valores 3=9ráfica

11 Aparece la siguiente indicación:

 $^{\circ}$  medición  $\mathord{\hspace{1pt}\text{--}\hspace{1pt}}\rangle$  . decel máx 123

12 Para indicar la tracción, pase Vd. por los resultados, usando las teclas  $\langle \Longleftarrow \rangle \langle \rightarrow \rangle$ .

 $1^{\circ}$  medición- $>$  $\frac{1}{2}$ 

- 13 Para iniciar otra medición con sensor de presión, pulse Vd. la tecla **<ESC>** y siga con el punto 4.
- 14 Use Vd. las teclas  $\langle\blacklozenge$  >  $\rangle$  >, para pasar por las opciones del menú. Para activar una de las opciones, confirme Vd. con la tecla **<ENTER>**:
	- Empezar medición
	- Indicar resultados
	- Imprimir resultados
	- Borrar medición
	- Cálculo
	- Cálculo especial

En cuanto Vd. pulse la tecla **<ESC>,** volverá al primer punto del menú "empezar medición".

#### **Cálculo aritmético del valor medio**

En el menú "cálculo" se determina el valor medio aritmético de la medición, basando en un intervalo de tiempo predeterminado.

Ejemplo :

- 1 Llevar a cabo la medición con el sensor de tracción.
- 2 Indicar la impresión gráfica de la medición.
- 3 Elegir el inicio y el final, basando en la impresión gráfica. El punto de inicio no tendrá importancia para el cálculo aritmético del valor medio.

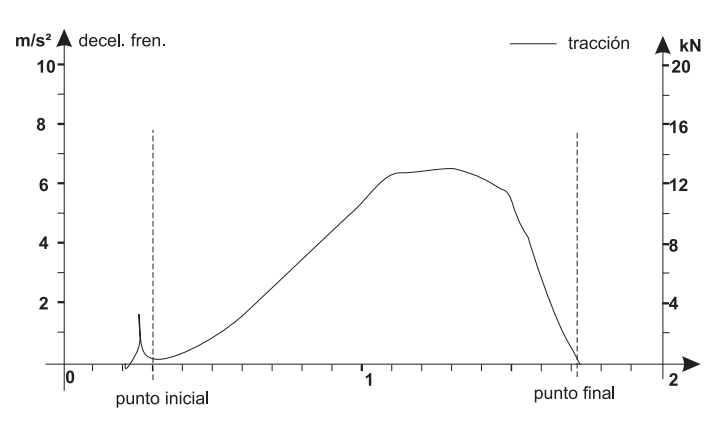

4 Seleccione Vd. el punto "cálculos" del menú principal, y confirme con <\*>. )#& !

inicio con  $\langle * \rangle$ 

Siga Vd. las instrucciones del párrafo 3.9.1 "cálculo aritmético del valor medio".

## **4.7 Medición con el sensor de presión**

Por medio del sensor de presión se determina la presión del freno (hidráulico o neumático). La presión se convierte en una seo al eléctrica. De esta forma no se produce ningún retraso transmitiendo los datos.

**Fijar el cable de transmisión de presión de forma que no existe posibilidad de que se enrede con las partes rotantes o móviles del vehículo.** 

#### **Realización de la medición**

- 1 Enchufar el sensor de presión a la conexión deseada del vehículo
- 2 Conectar el sensor al VZM 300. Enchufar el sensor en el clavijero correspondiente.
- 3 Encender el aparato.
- 4 Seleccionar el punto "empezar medición" del menú Seleccionar el punto "empezar medición" del menú | Empezar medición-><br>principal.

Inicio con  $\Leftrightarrow$  :

- 5 Colocar el aparato en posición horizontal (equilibrio offset).
- 6 Inicar el proceso de equilibrado con la tecla  $\overline{\phantom{a}}$  **Pos. hor izont al**

 $888$   $>$   $<$  0K  $<$ \* $>$ 

Para que la presión se indíque durante la medición, ajuste Vd. la variable estándar a 34. (menú de ajuste, párrafo 6.2 "programar variable).

rresión1 0.00 bar l

7 Una vez terminado el proceso de equilibrio-offset, Vd. puede llevar a cabo la medición.

Espene...

imprimir: 1=no

2=result. 3=9ráfica

 $^{\circ}$  medición  $\longrightarrow$ 

Vact 0.00 m/s<sup>2</sup>

- 8 Con esto, se acaba la medición.
- 9 Aparece la opción de imprimir. La descripción referente a la impresión la encuentra Vd. en el párrafo 3.7 "imprimir medición" de estas instrucciones.
- 10 Para realizar una medición simple (sin imprimir), **11 imprimiri 1** pulse Vd. la tecla <1> .
- 11 En la pantalla aparece la siguiente indicación:

Decel máx 123  $1^{\circ}$  medición  $\longrightarrow$ máx. 123

< $\rightarrow$ >, hasta llegar a la indicación de la presión de control. <u>Presiónl</u>

12 Pase Vd. por los resultados, usando las teclas  $\leq$ 

- 13 Si Vd. desea realizar nueva medición, pulse la tecla **<ESC>** y siga con el punto 4.
- 14 Pase Vd. por las opciones del menú, usando las teclas <<>>> <<>>>, hasta llegar a la opción deseada, y confirme con **<ENTER>** :
	- empezar medición
	- indicar resultados
	- imprimir resultados
	- borrar medición
	- cálculo
	- cálculo especial

Volver a la primera opción del menú, "empezar medición", mediante la **<ESC>** .

#### **Cálculo aritmético del valor medio**

En el menú "cálculo" se determina el valor medio aritmético de la medición, basándose en un intervalo de tiempo predeterminado.

Ejemplo :

- 1 Realizar la medición mediante el sensor de presión.
- 2 Indicar la impresión gráfica de la medición.
- 3 Elegir el punto inicial y final, basando en la impresión gráfica.

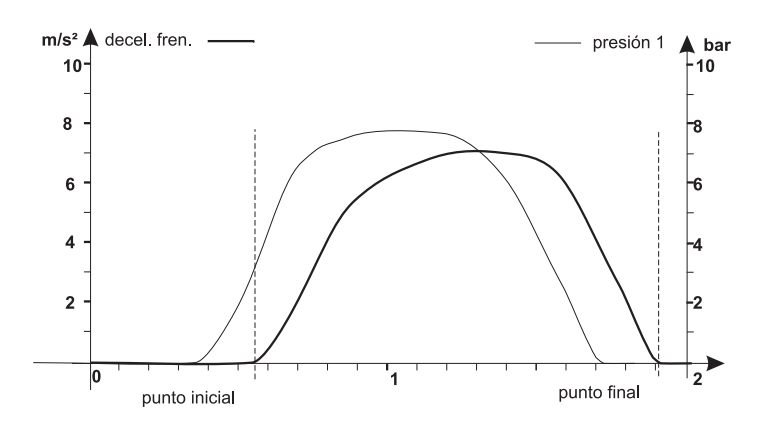

4 Seleccionar el punto "cálculo" del menú principal, y confirmar con <\*>. )# !

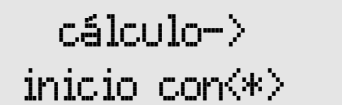

Vea Vd. las instrucciones del párrafo 3.9.1 "cáclulo aritmético del valor medio" de estas instrucciones.

## **5 Transmisión de los datos al ordenador**

Por medio del programa DOS "VZM300.EXE", los datos se pueden transmitir del VZM300 al ordenador. Se redactará un fichero ASCII llamado "VZM300.CSV".

Este programa es apto para MS-DOS, WIN3.11/WIN95.

Los datos gráficos se pueden preparar mediante un programa de cálculo, p.e MS-Excel<sup>1)</sup>, Lotus $^{2)}$ .

## **5.1 Programa VZM300.EXE**

#### **Preparación**

Para activar la interfaz de transmisión es imprescindible ajustar la conexión del ordenador, por medio del programa DOS.

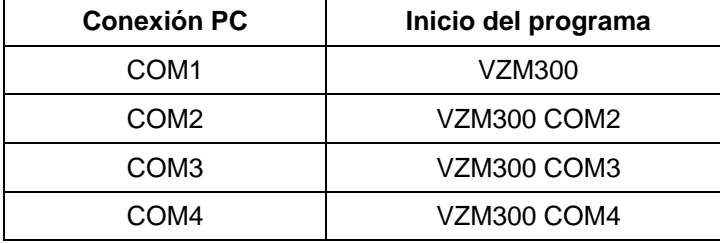

La transmisión de los datos se realiza por medio de un cable de 3 núcleos, en venta en la empresa MAHA, o por medio de una interfaz-IrDA instalada en el lado izquierdo del cuerpo del VZM300. (2 agujeros pequeo os en la parte izquierda del cuerpo, a la izquierda de las conexiones del pedalómetro/sensor de presión).

Para activar la transmisión de los datos por medio de la interfaz óptica, el ordenador con la interfaz-IrDa hay que posicionarlo de forma que exista conexión visual entre el IrDA del ordenador y el IrDA del VZM300. La distancia recomendada es 5-70 cm.

Primero hay que desactivar la IrDA del ordenador (en WIN95 – ajuste del sistema: IrDA).

Después, con el sistema DOS en curso, hay que inicar el programa VZM300 con el parámetro-COM del IrDA (en casi todos los casos: VZM300 COM3). Vea Vd. las instrucciones para el uso de su ordenador.

> 1) marca registrada de Microsoft. 2) marca registrada de Lotus.

**POST** 

## **5.2 Transmisión de datos**

Durante el proceso de transmisión, es imprescindible que el VZM300 esté encendido.

1 Iniciar el programa "VZM300.EXE" en el ordenador. En la pantalla aparecerá el menú principal.

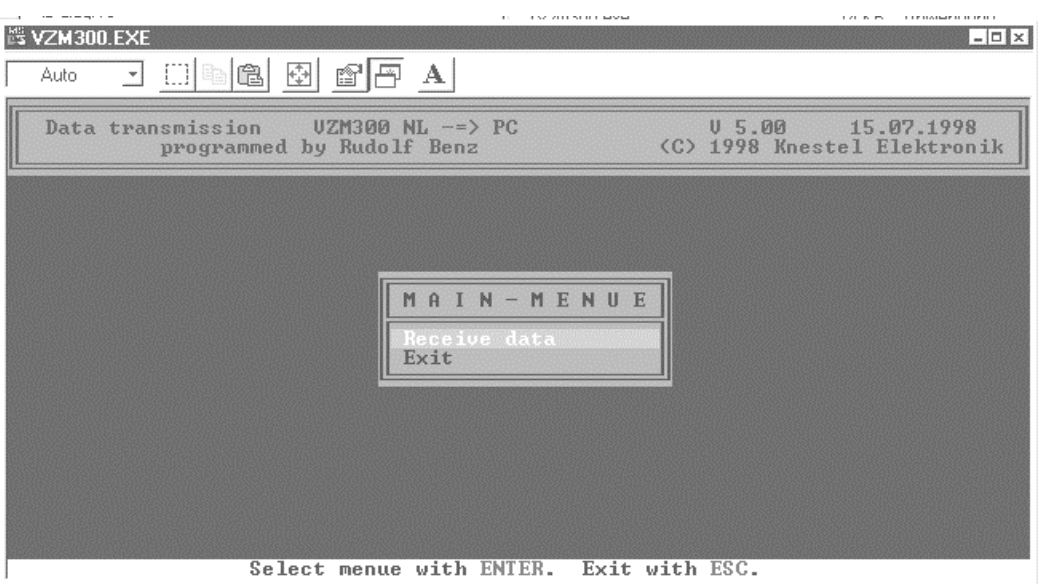

2 Seleccione Vd. "Receive data" y confirme con ENTER. Mientras que se lleve a cabo la transmisión de datos, aparecerá la pantalla abajo indicada.

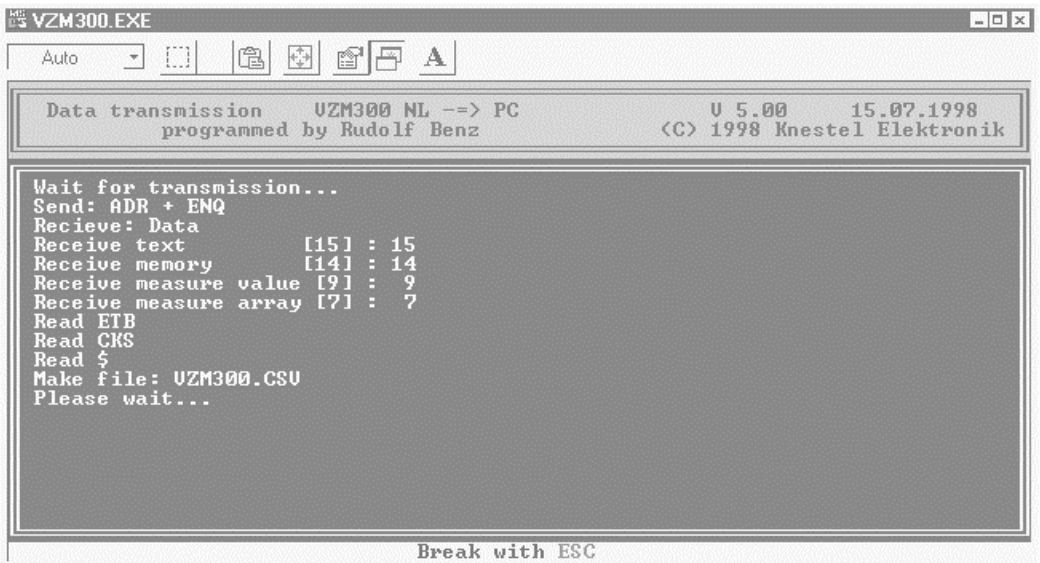

3 Con esto se ha terminado la transmisión de datos. Para salir del programa de transmisión, pulse Vd. la tecla ESC.

## **5.3 Indicación del fichero de resultados, p.e. con MS-Excel1)**

Una vez transmitidos los datos, se redactará un fichero ASCII, llamado "VZM300.CSV".

Una vez recibido este fichero, se recomienda memorizarlo bajo otra denominación ya que, al iniciar otra transmisión nueva, se sobrescribirían todos los datos del fichero "VZM300.CSV".

Abra Vd. este fichero, p.e. con MS-Excel.

Aparece la pantalla abajo indicada.

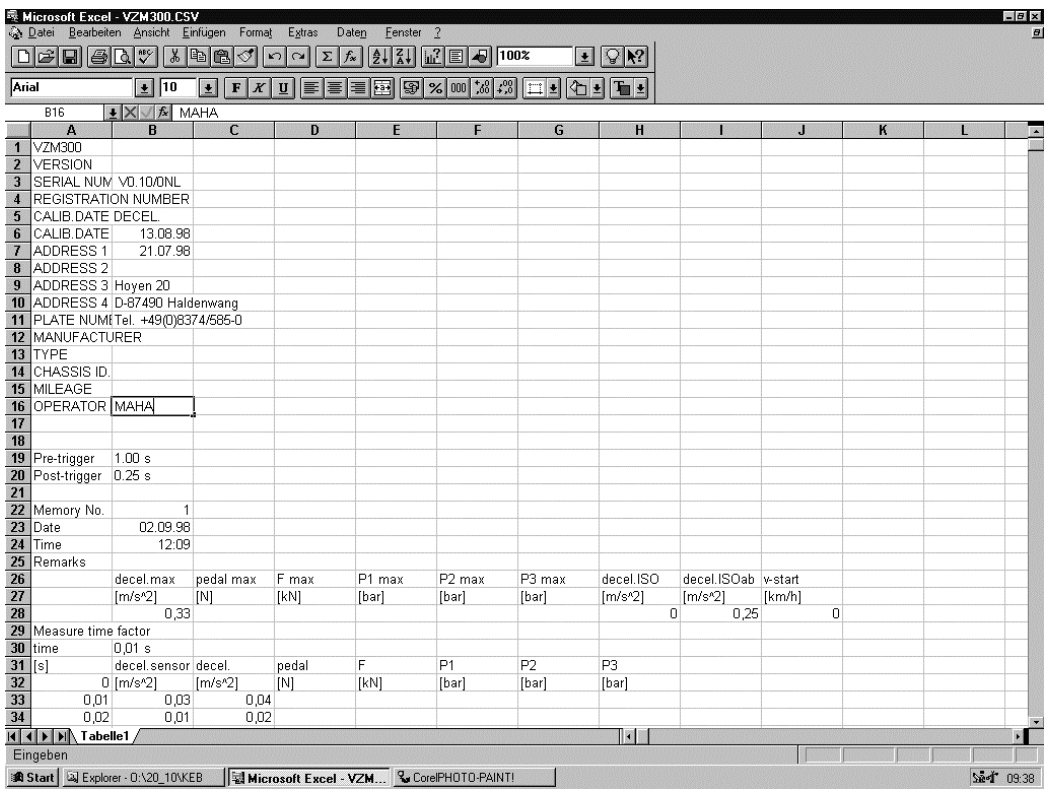

1) marca registrada de Microsoft.

## **6 Menú de ajuste**

Para iniciar el menú de ajuste, con el menú principal en curso, pulse Vd. la tecla **<F1>.**

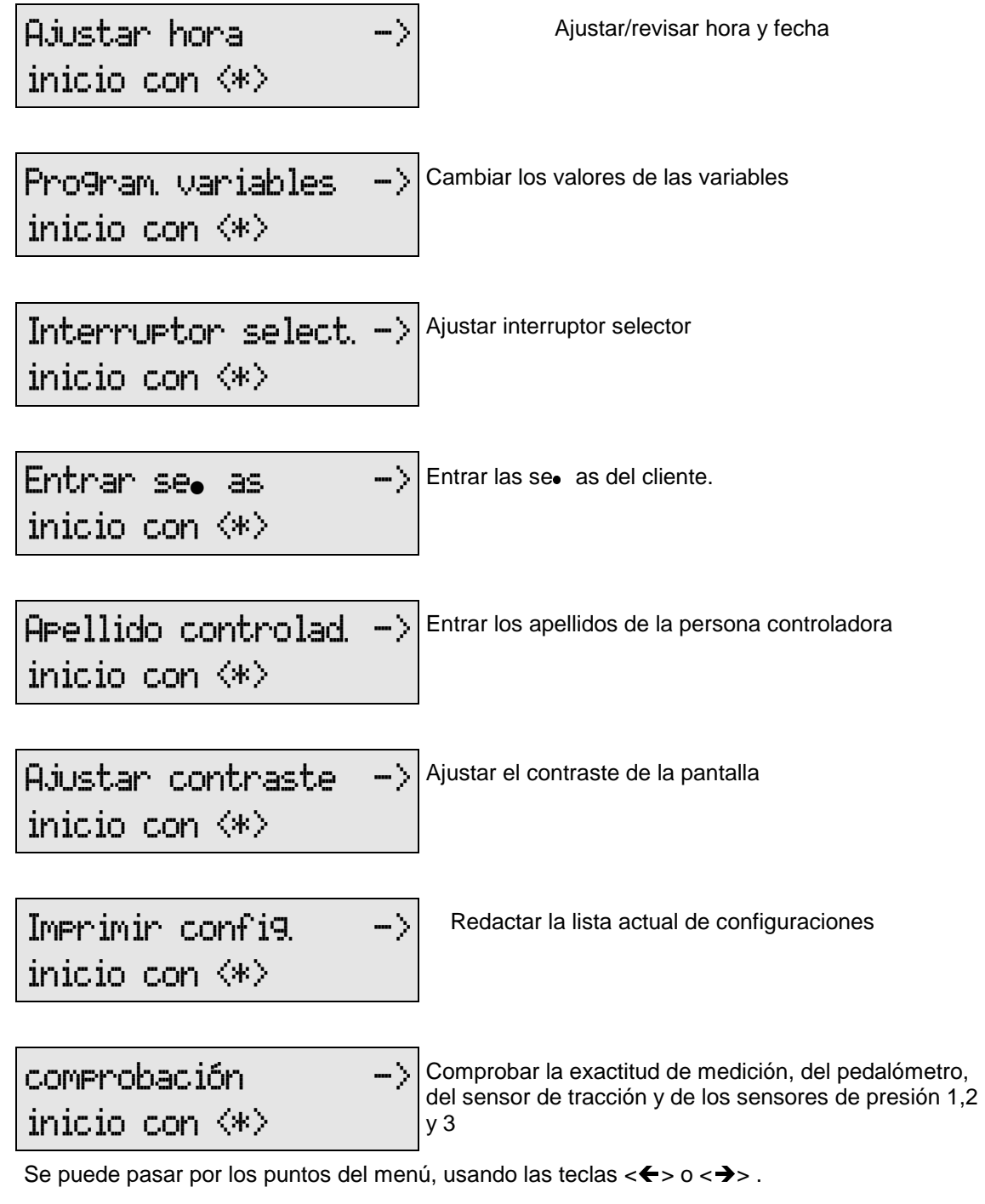

Para volver al menú principal, pulse Vd. la tecla **<ESC>.**

## **6.1 Poner fecha y hora**

Inicie Vd. el menú de ajuste, pulsando la tecla **<F1>** del menú principal.

Seleccione después "ajustar hora".

1 Para iniciar el menú de ajuste fecha/hora, pulse Vd.  $\vert$  **Ajust an Phona**  $\vert$  =>

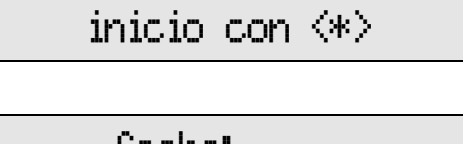

hora :

1 Entre Vd. la fecha (día, mes, ao o) y la hora, usando **completa de la fechal** de la contrasta de la política de la contrasta de la contrasta de la contrasta de la contrasta de la contrasta de la contrasta de la contrast

Entradas equivocadas se borran con la tecla **<CLEAR>.** Una vez entrados los datos correctos, confirme Vd. con la tecla **<ENTER>.** 

Para controlar las entradas, en la pantalla se indica la hora/fecha actual.

1 Indicación de control de las entradas fecha /hora

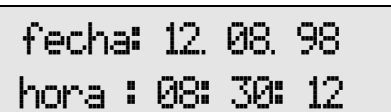

Volver al menú de ajuste con la tecla **<ENTER>** o con al tecla **<ESC>.** 

El número del ao o se imprimirá con cuatro cifras. Fecha y hora, en el ao o 2000, siguen contándose de forma correcta. El 1 de enero de 2.000 se imprimirá de forma 01.01.2000.

#### **6.1.1 Revisar hora y fecha**

Para controlar hora y fecha, pase Vd. por las líneas sin entradas, siempre pulsando la tecla **<ENTER>** (sin entrar cifras), con el fin de que en la pantalla-LCD aparezca la hora y la fecha actual. Salir del programa con **<ENTER>** o **<ESC>**.

#### **6.1.2 Poner la hora**

Para ajustar nada más que la hora, p.e. hora de verano, salte Vd. la fecha sin hacer entradas, pulsando la tecla **<ENTER>.** Entre luego la hora y confírmela con **<ENTER>.** En la pantalla aparecerán la fecha y la hora actual. Salir con **<ENTER>** o **<ESC>**.

#### **6.1.3 Poner la fecha**

Para cambiar la fecha, hay que poner la fecha actual en la línea correspondiente. Confirme con la tecla **<ENTER>**. Para saltar la línea de la hora sin hacer cambios, pulse Vd. la tecla **<ENTER>.** En la pantalla-LCD aparecen la fecha y la hora actual.

Quite la pantalla con **<ENTER>** o **<ESC>**.

.∈

## **6.2 Programar variables**

Para iniciar el menú de ajuste, pulse Vd. la tecla **<F1>** del menú principal.

Seleccione Vd. después "programar variables", usando las teclas  $\langle \Longleftrightarrow \rangle$ 

1 Para iniciar el programa de variables, pulse Vd. la **Program, variables->** 

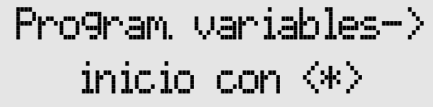

2 Aparece el programa de variables

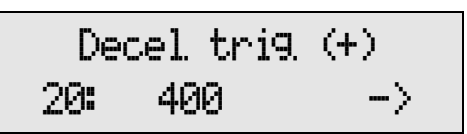

Pulsando las teclas  $\langle$   $\leftrightarrow$   $\rangle$  se pasa por las variables determinadas.

Usando las teclas <0>...<9>, Vd. puede cambiar el valor de la variable. Entradas equivocadas las puede borrar y corregir con la tecla **<CLEAR>.** 

Con la tecla **<ENTER>** se memorizarán los ajustes determinados y se concluirá el programa de variables. Con la tecla **<ESC>** se cancela la entrada nueva, manteniendo los ajustes anteriores.

Los valores de variables del ajuste básico están alistados en el anexo 10.1 – configuraciones de variables.

## **6.3 Programar el interruptor selector**

Inicie el menú de ajuste, pulsando la tecla **<F1>** del menú principal. Seleccione después "programar interr. selector", usando las teclas  $\langle \Longleftrightarrow \rangle$ .

1 Para iniciar el programa de interruptor, pulse la tecla  $|$   $|$ r $|$ ter $r$ .  $Seler$ .

inicio con  $\langle * \rangle$ 

2 En la pantalla aparece el programa del interruptor  $\mathsf{N}^{\mathsf{a}}$  matricula

 $\Rightarrow$  sf(1) no(0)  $\Rightarrow$ 

Por las teclas  $\langle \Longleftrightarrow \rangle$   $\forall$ d. pasa al interruptor siguiente/anterior.

Activar las opciones por la tecla **<1>** [sí]; desactivarlas por la tecla **<0>** [no].

El programa de interruptores selectores se concluye con la tecla **<ENTER>,** memorizando al mismo tiempo los ajustes determinados. En caso de que Vd. pulse la tecla **<ESC>,** en vez de ENTER, se mantendrán los ajustes anteriores.

Los ajustes básicos de los interruptores estándar están alistados en el anexo 10.2.

## **6.4 Programar las seas**

En este punto del menú se entran las seo as del cliente. Si Vd. desea que se impriman las seo as del cliente, tiene que estar activada la opción "imprimir seo as".

Inicie el menú de ajuste, pulsando la tecla **<F1>** con el menú principal en curso. Seleccione Vd. después "program, seo as", usando las teclas  $\langle \Longleftrightarrow \rangle$ .

1 Inicie el programa de seo as por la tecla <ENTER>. | Program, Seo as

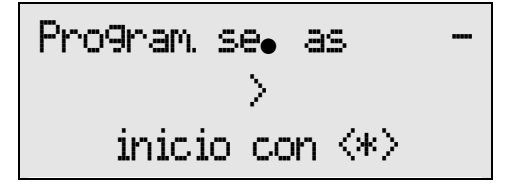

En la pantalla aparecerá el programa de seo as.

2 Entrar las seo as por las teclas alfanuméricas. | Entran seo as

Es posible la entrada de 4 líneas con 24 dígitos cada una. Cada línea se concluye con la tecla **<ENTER>** . Entradas equivocadas se borran con la tecla **<CLEAR>.**

En caso de que Vd. interrumpa la entrada con **<ESC>,** antes de que haya confirmado la cuarta **BA** línea, se borrará toda la entrada. Se mantendrán memorizados los datos anteriores.

## **6.5 Programar apellidos del controlador**

Por esta opción del menú se determinan nombre y apellidos del controlador.

Si Vd. desea que salga en el imprimido el controlador, active la opción "imprimir controlador". Si está en curso la opción "entrar controlador", es posible cambiar o entrar los datos del controlador antes de que se impriman los resultados.

Para activar el menú de ajuste, con el menú principal en curso, pulse Vd. la tecla **<F1>.** Seleccione Vd. después la opción "programar controlador", usando las teclas  $\langle \leftarrow \rangle \langle \rightarrow \rangle$ .

1 Para activar el programa pulse Vd. la tecla **Progr. controlador ->**  $\left| \begin{array}{ccc} \text{Pro\%} & \text{Control}\end{array} \right|$ 

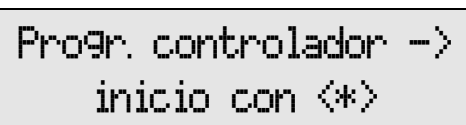

El programa-controlador aparece en la pantalla:

2 Entre Vd. nombre y/o apellidos del controlador, **Entrar controlador**<br>usando las teclas alfanuméricas.

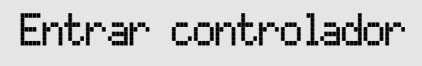

Hay espacio para un número de 24 dígitos como máximo. La línea se concluye con la tecla **<ENTER>.** Entradas equivocadas se corrigen por **<CLEAR>** .

## **6.6 Ajustar el contraste de la pantalla**

Para activar el menú de ajuste, pulse Vd. la tecla **<F1>** en el menú principal. Seleccione Vd. después la opción "ajustar contraste", usando las teclas  $\langle \leftarrow \rangle \langle \rightarrow \rangle$ .

1 Para activar el programa, confirme Vd. con la tecla  $\vert$  **Ajust. contraste-**>

El programa-contraste aparece en la pantalla.

2 Para aumentar o bajar el contraste de la pantalla use Vd. las teclas  $\langle \leftarrow$  >  $\langle \rightarrow \rangle$ .

Confirme el contraste deseado con <**ENTER>.** El contraste determinado se memoriza y Vd. vuelve al menú de ajuste.

Interrumpiendo el ajuste del contraste con <**ESC>,** la pantalla vuelve al estado de contraste anterior.

## **6.7 Imprimir las configuraciones**

Mediante esta opción del menú, Vd. puede imprimir la configuración en vigor.

Para activar el menú de ajuste, y con el menú principal en curso, pulse Vd. la tecla **<F1>.** Seleccione Vd. después la opción "imprimir config.", usando las teclas <<>><<>>>

1 Imprime Vd. las configuraciones confirmando con la  $\parallel$  Imprimit Conf i9.  $\rightarrow$  tecla <ENTER>.

2 Mientras que se lleve a cabo la impresión, en la pantalla aparecerá la siguiente indicación

Se redactan las listas referente a los ajustes de los interruptores selectores y las variables. Revisando el listado de las variables, Vd. puede controlar las configuraciones.

## **6.8 Revisar la deceleración**

Vea Vd. el capítulo 7 de estas instrucciones.

### **6.9 Control de los sensores**

Vea Vd. el capítulo 7 de estas instrucciones.

$$
\begin{array}{|c|c|c|c|c|}\hline -&\langle=&\text{ok}\langle * \rangle&=&\rangle&+\\ \hline \end{array}
$$

inicio con  $\langle * \rangle$ 

$$
\frac{1}{1} \text{imprint} \text{conv} \left( \frac{1}{2} \right)
$$

'#&

$$
min = \frac{1}{2}
$$

&

$$
- Inprimin confi 9.1
$$
   

$$
- inicio con > 0
$$

$$
rac{1}{\sqrt{\text{Imerrimir confi9.}}}
$$

$$
-E03
$$

## **7 Comprobar el funcionamiento**

## **7.1 Comprobar la deceleración**

Con esta opción es posible comprobar la exactitud de las mediciones ( $\pm$  0,1 m/s<sup>2</sup>) realizadas del sensor de aceleración.

- 1 Pulse Vd. la tecla **<F1>** con el fin de activar el menú de ajuste. Seleccione Vd. después la opción "comprobación", usando las teclas  $\langle \leftarrow \rangle \langle \rightarrow \rangle$ .
- 2 Pulse Vd. la tecla <ENTER> con el fin de activar el  $\qquad \qquad \qquad \qquad \qquad \text{Comprobacio}-\$

inicio con  $\langle * \rangle$ 

3 Realizar el equilibrado-offset.

Por medio del tornillo de ajuste, el VZM300 se coloca en posición horizontal. Se recomienda ajustar el valor numérico a 0,00. Una vez obtenido este valor (+/- 0,05 m/s<sup>2</sup>), al lado derecho de la pantalla aparecerá la palabra <OK>.

Inicie el equilibio-offset por <ENTER>.

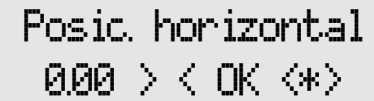

Espere… equilibrio-offset

#### 4 **Ensayo en posición horizontal**

Una vez equilibrado aparecerá el valor teórico, **(1999, 1998, 1998, 1998, 1998)**<br>basándose en la posición horizontal.

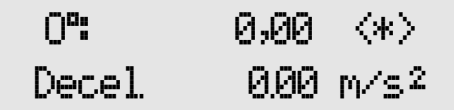

#### 5 **Ensayo en posición inclinada 45°**

Pulsando la tecla **<ENTER> ,** se indicará el valor teórico, basándose en una posición inclinada del VZM 300 por 45°.

Coloque Vd. el VZM300 en posición inclinada por 45° en dirección a la marcha del vehículo. Compruebe Vd. después el valor indicado en la pantalla.

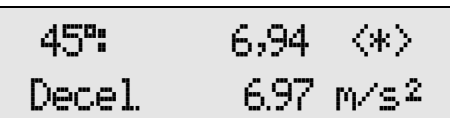

#### 6 **Ensayo en posición inclinada por 90°**

Pulsando de nuevo la tecla **<ENTER>,** se indicará el valor teórico, basándose en una inclinación del VZM300 por 90°.

Hay que comprobar el valor de deceleración, **compositor de la posición el posición de la posición de la posició**<br>Estando el VZM300 en posición vertical.

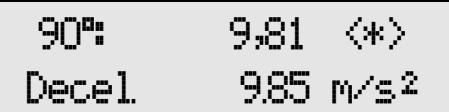

Pulsando de nuevo la tecla **<ENTER>,** se iniciará nuevo ensayo, basándose en la posición horizontal del VZM300.

La comprobación del funcionamiento del sensor de aceleración se concluye por la tecla **<ESC>.** 

Pulse Vd. la tecla **<F2>,** con el fin de imprimir los resultados.

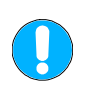

**Estando en posición horizontal el VZM300, antes de realizar el equilibrado-offset, hay que ajustarlo exactamente a un valor de ahorizontal = 0,00 m/s<sup>2</sup> . En caso contrario, y en posición de 45° y 90° el aparato, habrá que corregir el resultado aindic. de la deceleración del freno de la forma siguiente:** 

 $a_{\text{actual}} = a_{\text{indic}} + a_{\text{horizontal}}$ 

Ejemplo:

 $a<sub>horizontal</sub> = -0.05 m/s<sup>2</sup>$ 

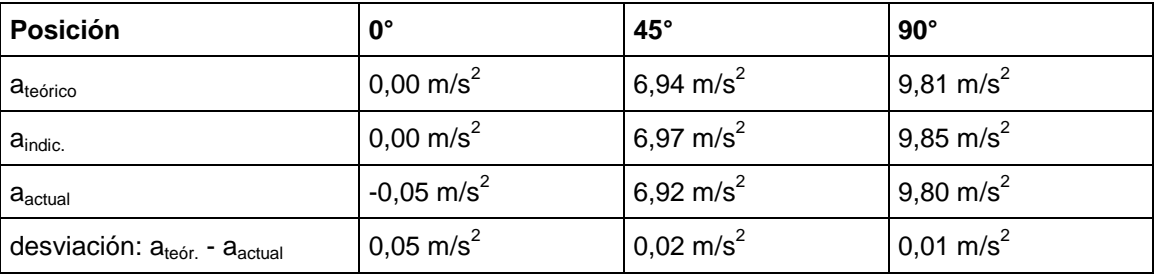

## **7.2 Comprobar los sensores externos**

Se comprueba el funcionamiento del pedalómetro, del sensor de tracción, y de los sensores de presión 1, 2 o 3.

- 1 Conectar al VZM300 los sensores para comprobar.
- 2 Encender el VZM300 y, estando en curso el menú principal, pulsar la tecla **<F1>,** con el fin de activar el menú de ajuste. Seleccione Vd. después la opción "comprobación", usando las teclas  $<$   $\leftarrow$   $>$   $<$   $\rightarrow$   $>$ .
- 3 Inicie el test confirmando con <ENTER>.  $\vert$  comprobación = ->

inicio con  $\langle * \rangle$ 

4 Realice el equilibrio-offset. Por medio del tornillo de ajuste, el VZM300 se coloca en posición horizontal. El valor numérico hay que ajustarlo en 0,00. Una vez obtenido este valor (+/- 0,05 m/s<sup>2</sup>), en la parte derecha de la pantalla aparecerá la palabra <OK>.

Iniciar el proceso de equilibrio con **<ENTER>**  $\qquad \qquad$  Pos. homizontal

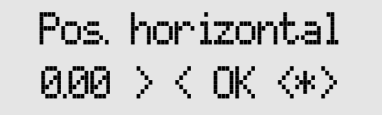

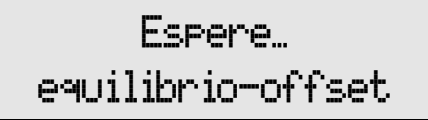

Durante el proceso de equilibrio, hay que mantener los sensores conectados sin fuerza/presión. Después se conectará la fuerza/la presión para compararla con la indicación en la pantalla.

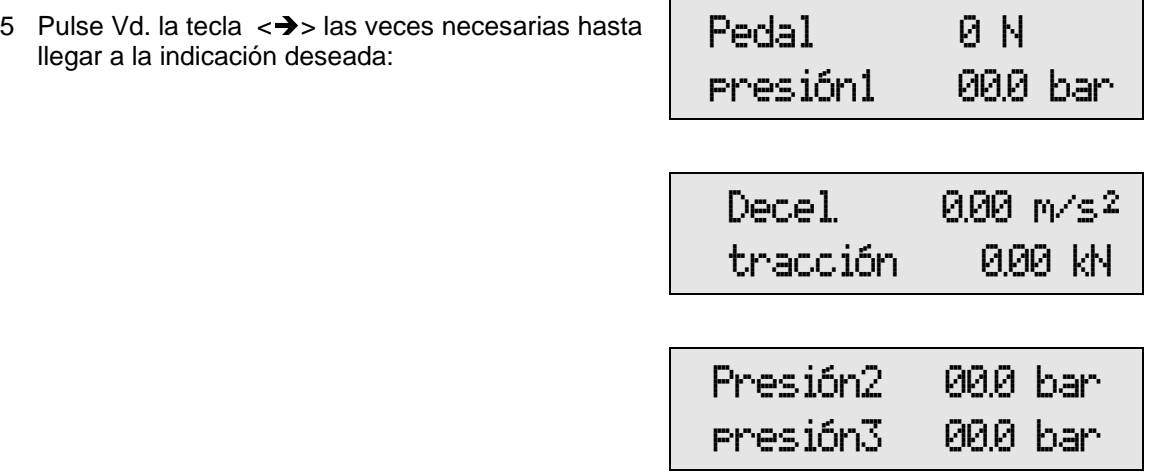

6 Vuelva Vd. al menú de ajuste, pulsando la tecla **<ESC>** .

## **8 Mantenimiento**

El VZM300 no precisa mantenimiento alguno.

## **8.1 Cargar el acumulador**

La alimentación de corriente se realiza mediante un acumulador de níquel de 6V, lo que hay que cargar periódicamente.

El acumulador completamente cargado sirve para apróx. 50 mediciones con impresión gráfica. El acumulador se carga por medio de un adaptador a la red. Suponiendo una descarga normal, el período de carga es de una noche. En caso de que el acumulador se cargue durante un tiempo prolongado, no existe peligro de sobrecarga, ya que lleva dentro un control de protección.

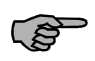

En caso de aflojamiento del acumulador, en la pantalla aparecerá la indicación correspondiente:

## Baja tensión bat. Cargar acumulador

Con esta indicación, el aparato se desconecta de forma automática. Después de apróx. 7 horas de carga, el acumulador está de nuevo a su disposición.

Para apoyar el la tensión del acumulador, existe la posibilidad de conectar el VZM300 a la red del vehículo (12V), usando el cable correspondiente, disponible de forma opcional.

En caso de no usar el decelerómetro VZM300 durante un tiempo prolongado, el acumulador perderá tensión por descarga propia. El acumulador corre el peligro de desgarga profunda.

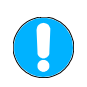

**La desgarga total, causada por no usar el VZM300 durante un período prolongado, puede causar daos en el acumulador. Por esta razón se recomienda la cargarlo periódicamente. El fabricante del acumulador recomienda cargar el acumulador cada 6 meses como mínimo.** 

Dado que, después de sustituir el acumulador, es necesario comprobar el funcionamiento del VZM300, recomendamos devuelve el aparato al fabricante.

## **8.2 Cambiar la bobina de papel**

#### **Observe Vd. que no se permite papel con celulosa. Daos, causados por usar papel inadecuado, no forman parte de la garantía.**

Abra Vd. la tapa de la parte de arriba del VZM300.

Meta Vd. la bobina de recambio de forma (vea ilustración). Introduzca la parte delantera del papel en la conducción correspondiente de la impresora. Mantenga pulsada la tecla de arrastre con el fin de que el papel entre de forma automática y que salga por la abertura de arriba.

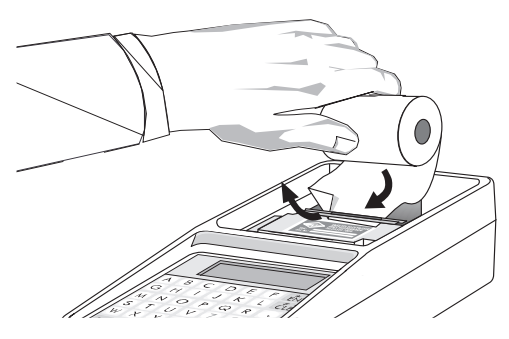

**Poner la bobina de recambio**

## **8.3 Cambiar el cartucho**

Para poner el cartucho de recambio, hay que quitar la tapa de la parte de arriba del VZM 300. Apriete Vd. la parte derecha del cartucho (PUSH), con el fin de que suba la parte izquierda. Saque el cartucho.

Coloque Vd. el cartucho de recambio sobre el dispositivo fijador. Encaje el cartucho, apretándolo simultáneamente en los dos lados.

Antes de poner el cartucho, meta Vd. el papel en medio del cartucho y de la caja.

Mantenga pulsada la tecla de arrastre,con el fin de poner en posición correcto el papel.

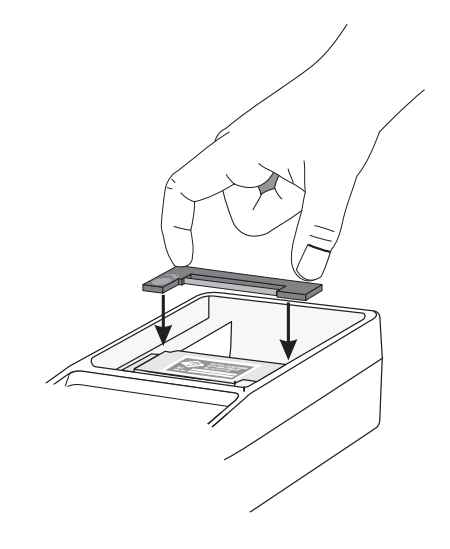

**Introducir nuevo cartucho**

## **9 Garantía, Asistencia**

## **9.1 Garantía**

La empresa Maschinenbau Haldenwang (MAHA) concede una garantía entre los límites de las condiciones generales, y se compromete a reparar o cambiar de forma gratuita las piezas defectas, siempre y cuando el producto se haya devuelto directamente o por medio de un comerciante autorizado, o cuando la pieza se haya reparada o instalada por una persona autorizada. Esta garantía solamente es válida cuando el producto se haya instalado por una persona autorizada.

Defectos, los que resulten de cambios inadecuados o de dao os culposos, no formarán parte de la garantía. La garantía referente a los productos MAHA solamente es válida, cuando exista una tarjeta de garantía debidamente rellenada, así como una solicitud de garantía junto con el original firmado del recibo de compra, en lo cual se indica la fecha de compra y el número de serie del producto. Además es imprescindible el cumplido de las normas de mantenimiento.

## **9.2 Exclusión de la garantía**

Para cualquier garantía se supone el uso adecuado de los productos, así como el cumplimiento de las normas de instalación y mantenimiento, y de las instrucciones del uso con todas las informaciones adicionales.

El desgaste funcional de las partes del vehículo se excluye de la garantía. La garantía tampoco cubre eventuales da os en los vehículos sometidos al ensayo y/o nuestros aparatos o en otros productos, causados por ensayar vehículos posteriormente cambiados o diferentes a los modelos de serie.

## **9.3 Asistencia**

MAHA dispone de sucursales de asistencia y servicio en muchos países del mundo. Estas sucursales en todo momento están dispuestas a darles información sobre el producto. En caso de reparaciones, Vd. podrá acudir a su comerciante o directamente a MAHA. Después de acabar el período de garantía, las reparaciones no serán gratuitas.

## **10 Anexo**

## **10.1 Variables estándar**

La programación se realiza por el menú de ajuste.

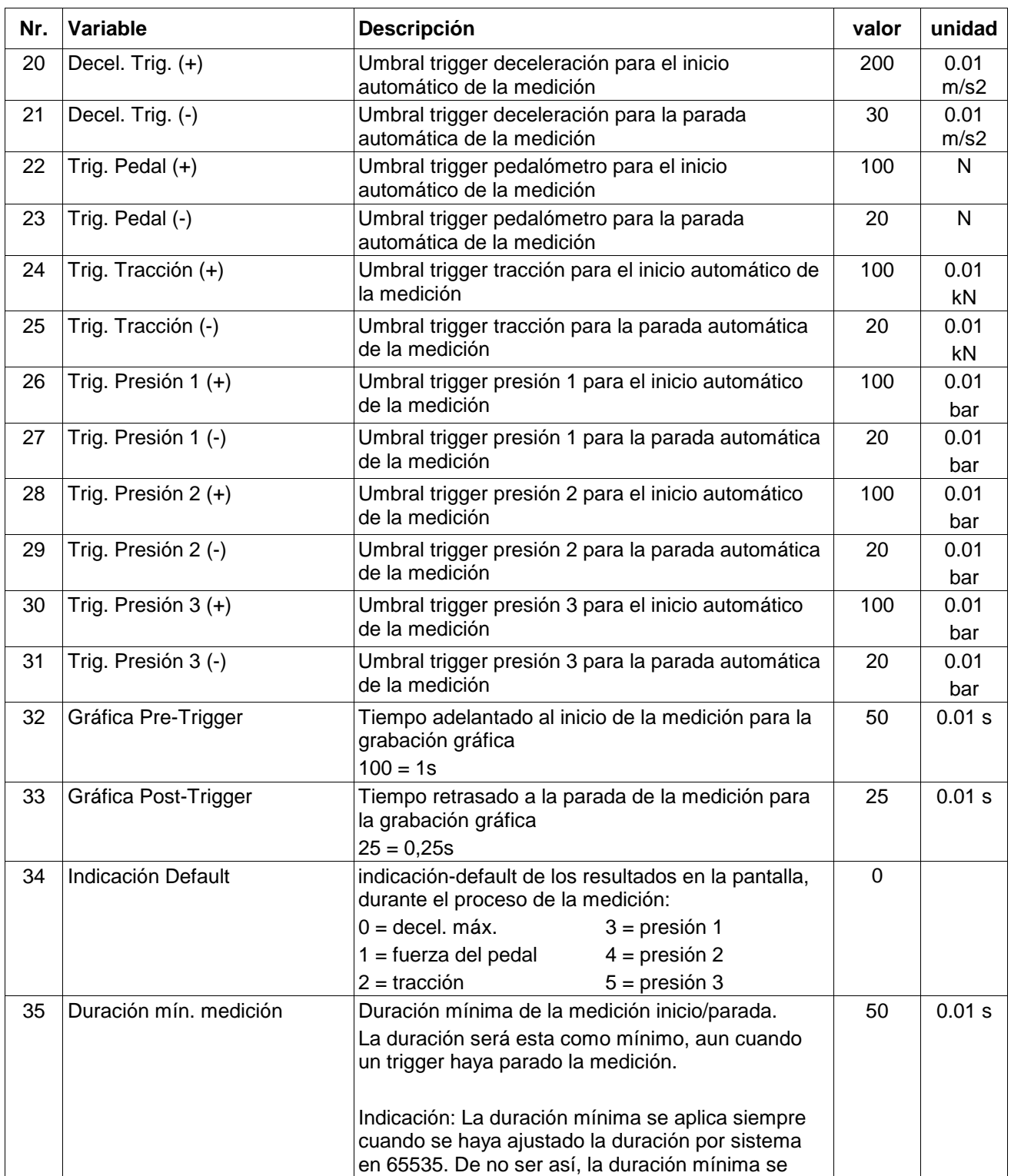

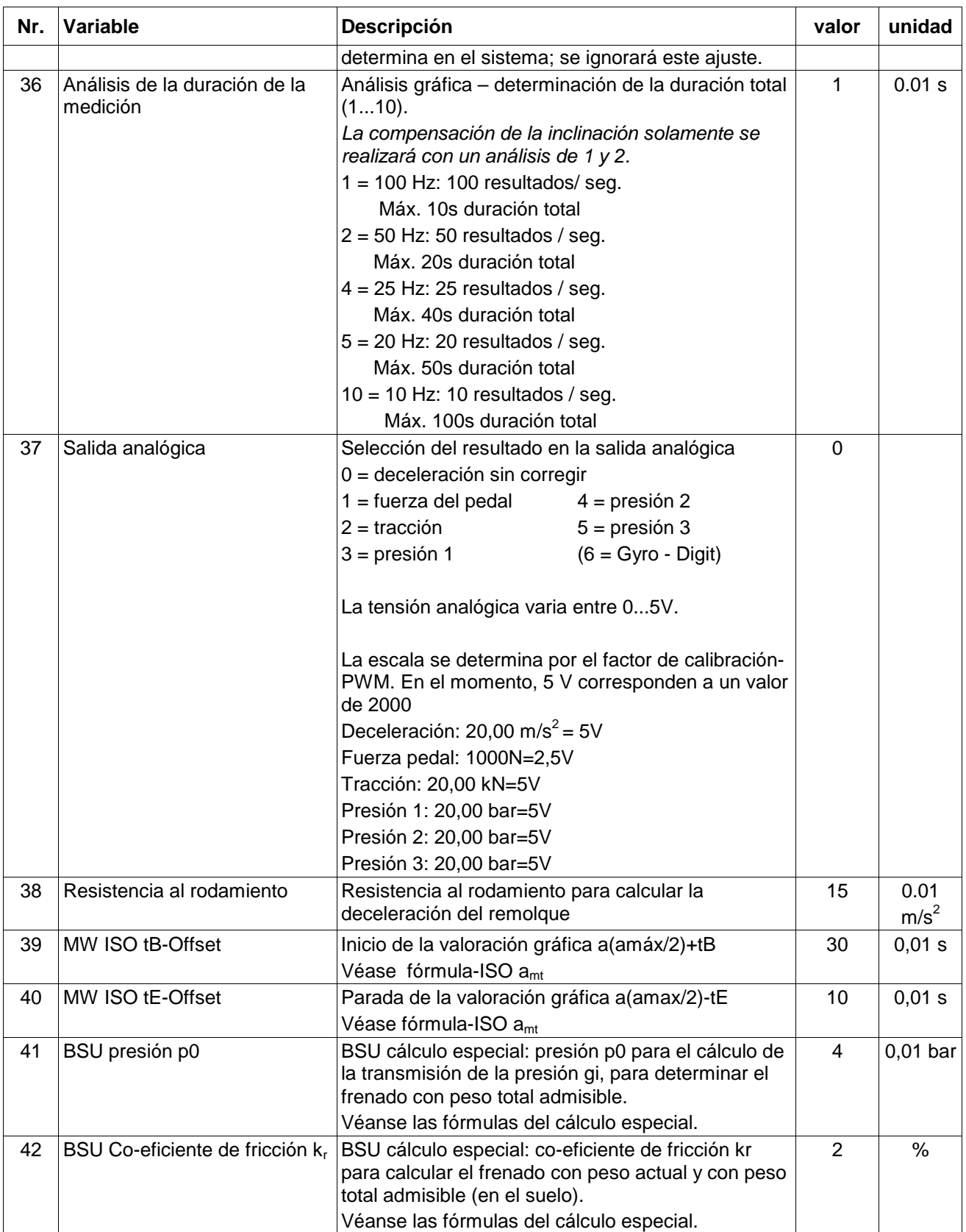

 $1$ ) La suma de las configuraciones controladas se basa en estos ajustes. Cualquier cambio en estos ajustes tendrá como consecuencia una alteración de la suma.

## **10.2 Interruptores estándar**

(\* Ajuste básico del fabricante)

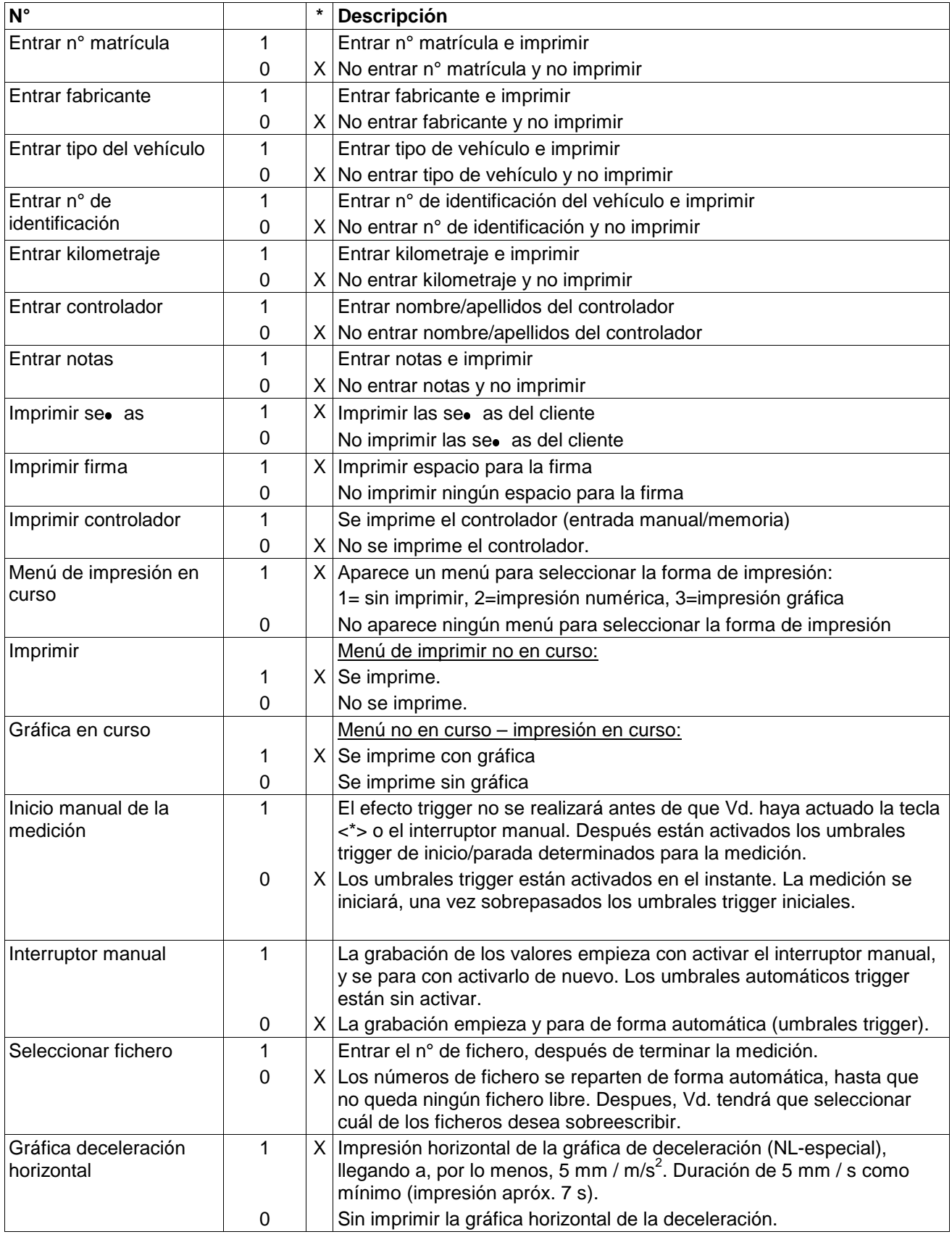

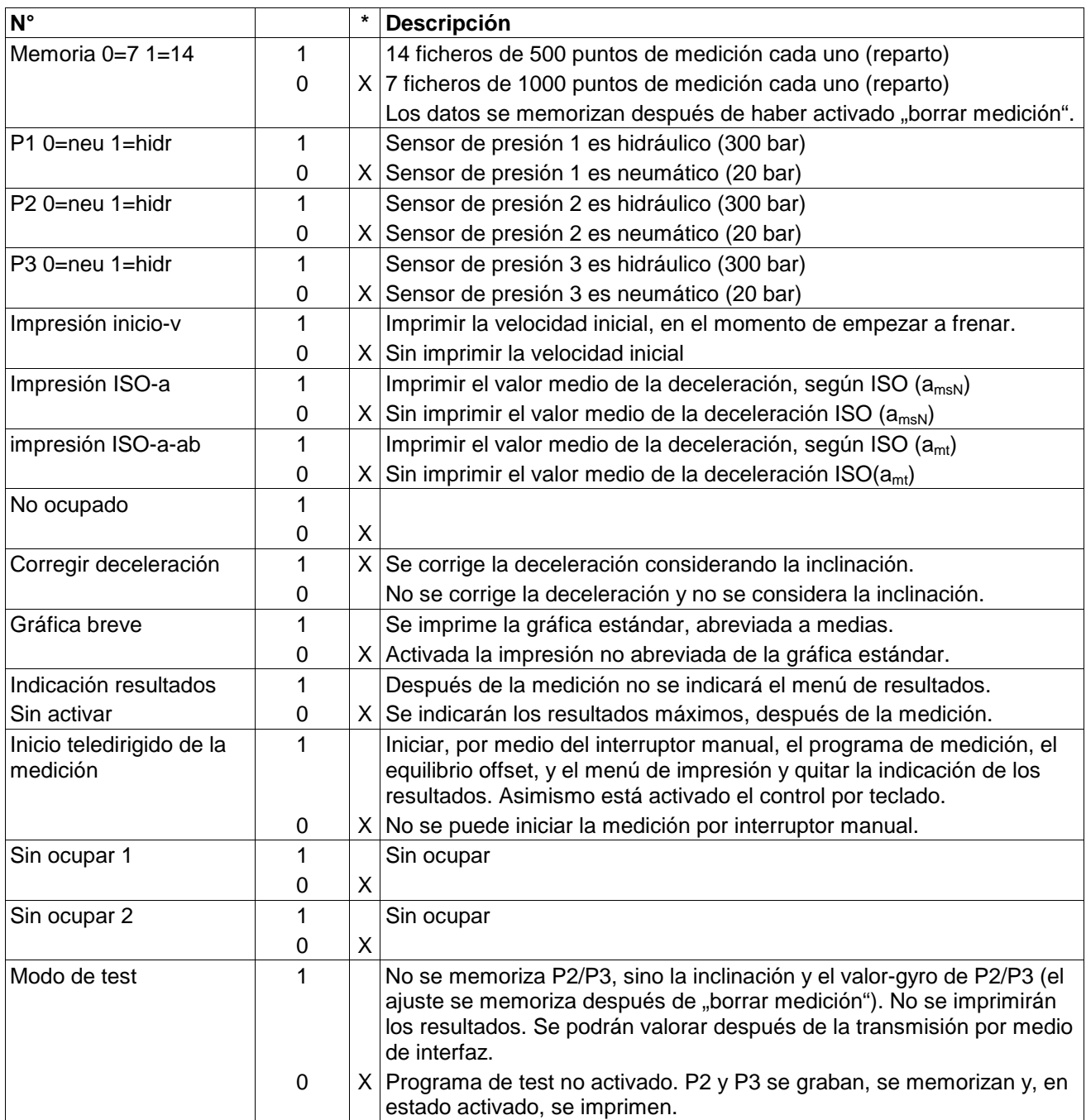

## **10.3 Selectores trigger**

### (\* Ajuste básico del fabricante)

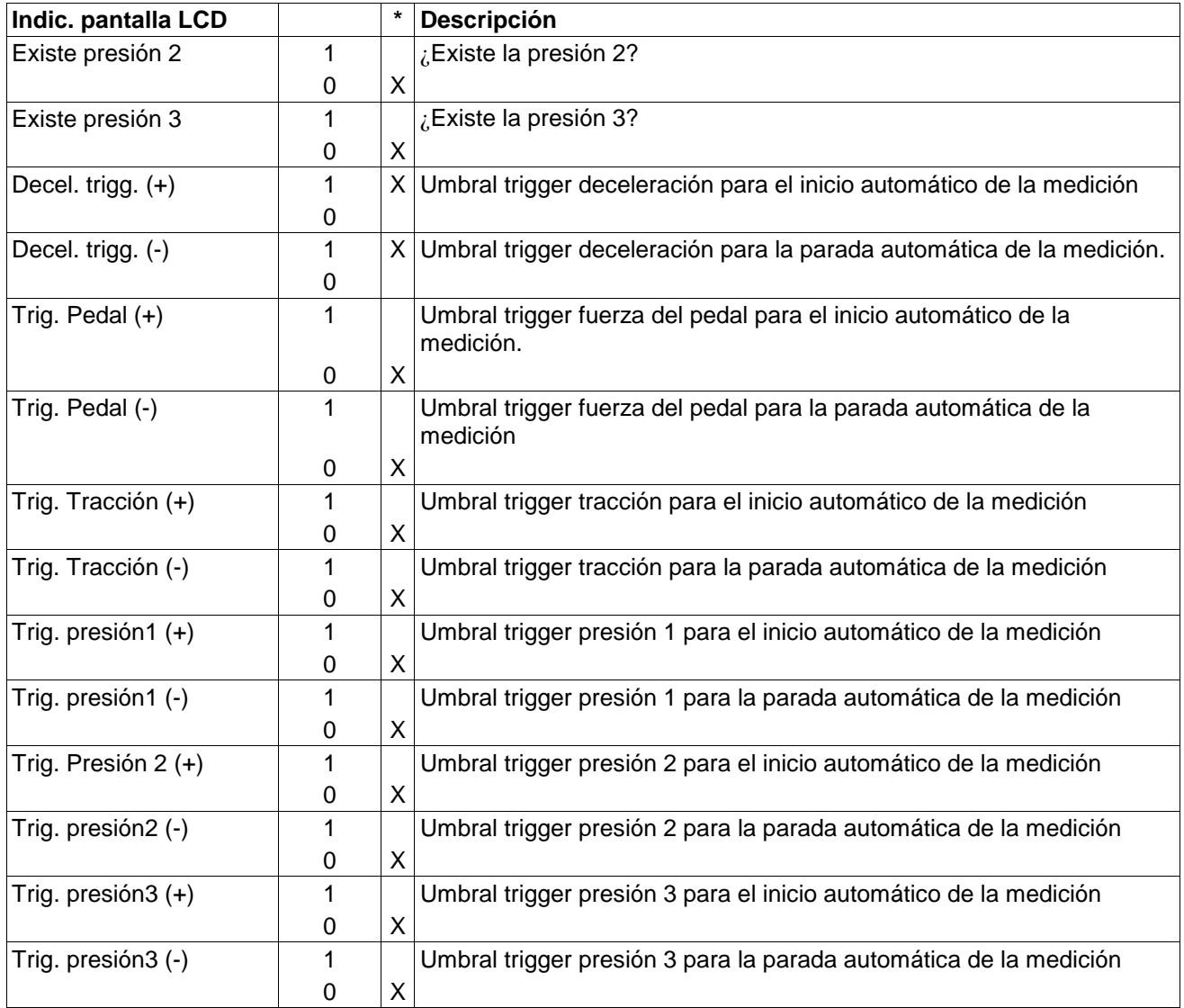